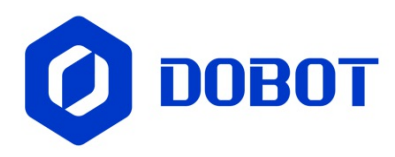

# **Dobot TCP/IP Remote Control Interface Guide**

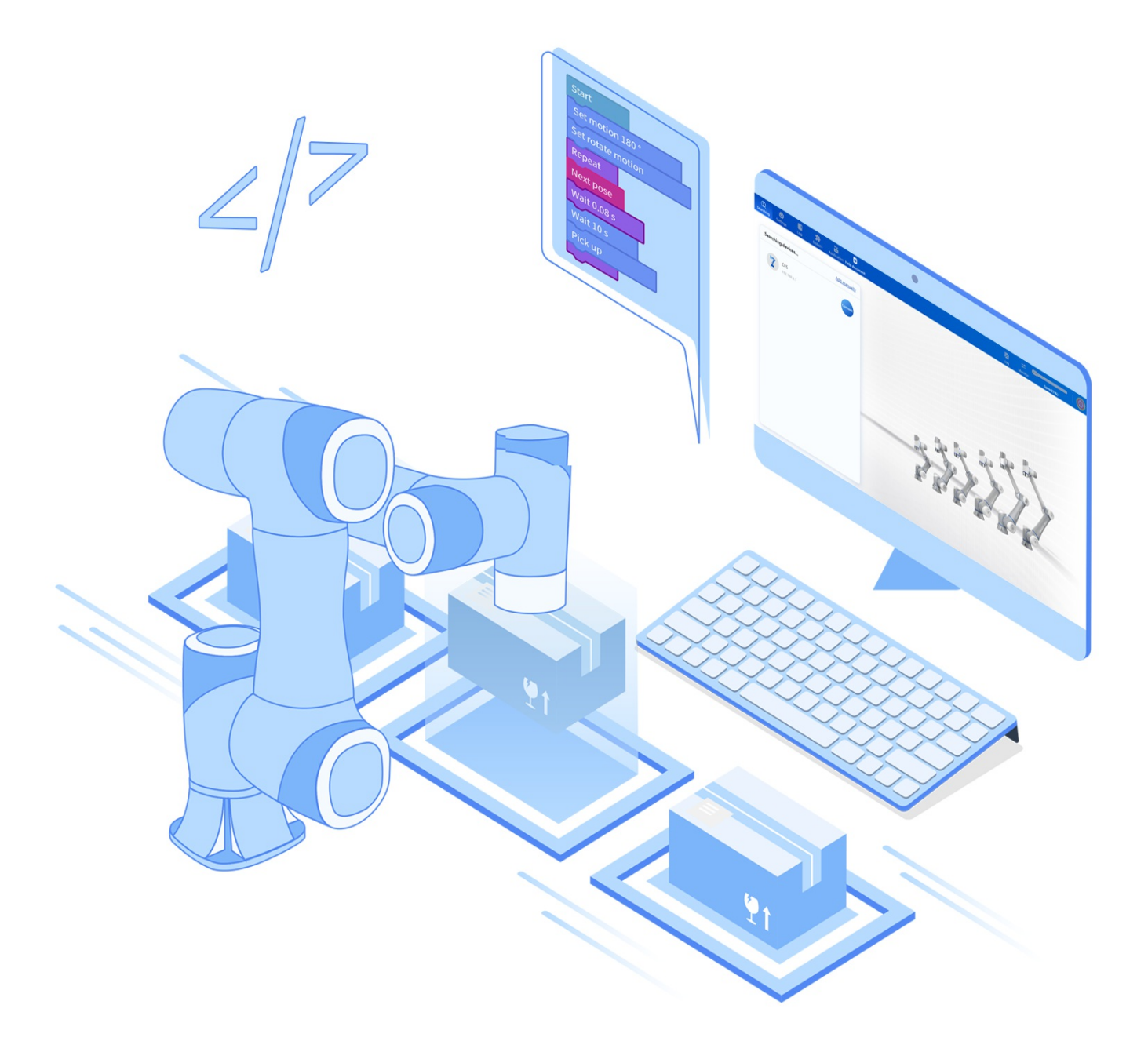

## **Table of Contents**

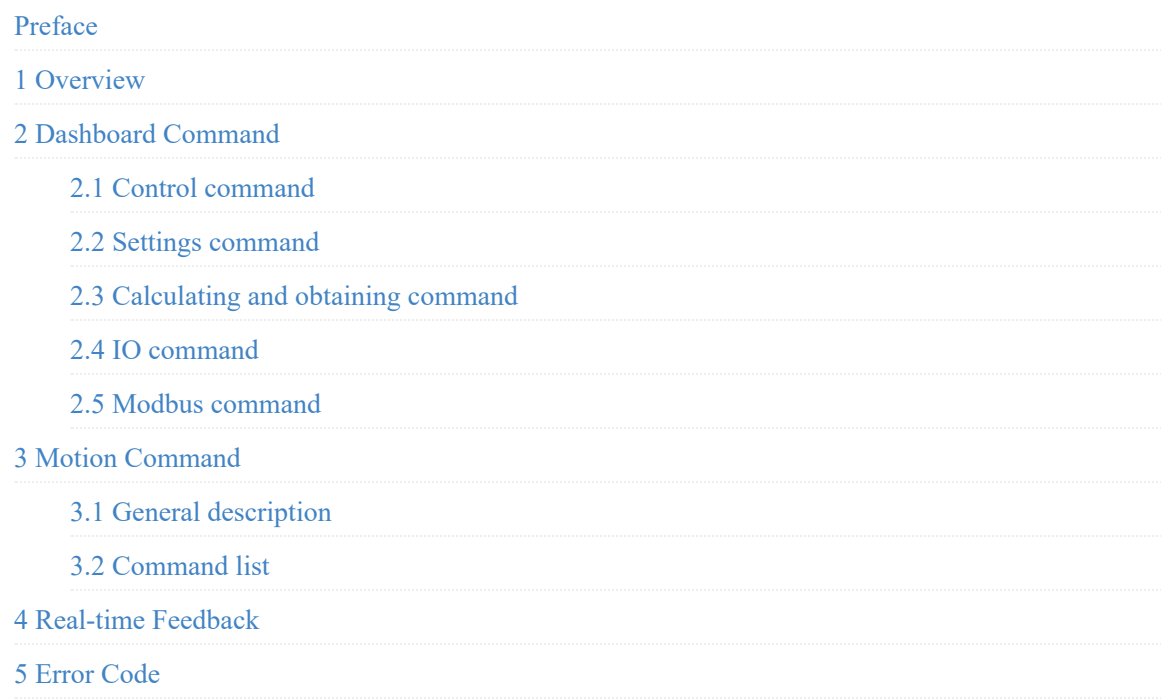

## <span id="page-2-0"></span>**Preface**

## **Purpose**

This document introduces the TCP/IP secondary development interfaces and their usage of Dobot four-axis industrial robot controller, which helps users to understand and develop the robot control software based on TCP/IP.

## **Intended audience**

This document is intended for:

- Customer
- Sales Engineer
- Installation and Commissioning Engineer
- Technical Support Engineer

## **Revision history**

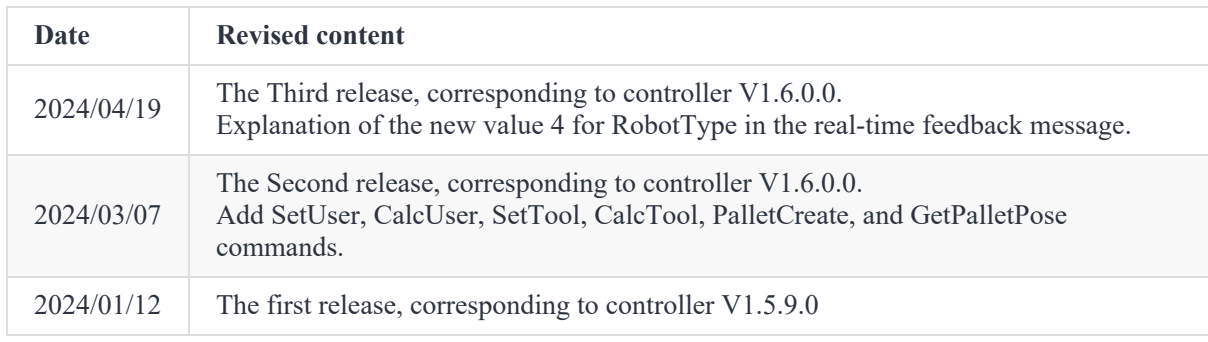

## <span id="page-3-0"></span>**1 Overview**

As the communication based on TCP/IP has high reliability, strong practicability and high performance with low cost, many industrial automation projects have a wide demand for controlling robots based on TCP/IP protocol. Dobot robots, designed on the basis of TCP/IP protocol, provide rich interfaces for interaction with external devices.

To support TCP/IP protocol, the controller version should be V1.5.5.0 or above.

### **Port description**

According to the design, Dobot robots will open 29999, 30003, 30004, 30005 and 30006 server ports.

- Server port 29999: The upper computer can send some **setting-related commands** directly to the robot via port 29999, or **acquire** certain status of the robot. These functions are called Dashboard.
- Server port 30003: The upper computer can send some **motion-related commands** directly to the robot via port 30003 to control the robot to move.
- Server port 30004, 30005 and 30006: Port 30004 (real-time feedback port) receives robot information every **8ms**. Port 30005 feeds back robot information every **200ms**. Port 30006 is a **configurable** port to feed back robot information (feed back every **50ms** by default. If you need to modify, please contact technical support). There are 1440 bytes per packet received via the real-time feedback port, and these bytes are arranged in a standard format.

### **UNOTE**

Controller V1.5.9 and above can configure the feedback period of port 30005. If you need to modify it, please contact technical support.

### **Message format**

Both message commands and message responses are in ASCII format (string).

The format for **sending messages** is shown below:

```
Message name(Param1,Param2,Param3……ParamN)
```
It consists of a message name and parameters in a bracket. Each parameter is separated by an English comma ",". A complete message ends up with a right bracket.

TCP/IP remote control commands are not case-sensitive in format, e.g. the three expressions below will all be recognized as enabling the robot:

- ENABLEROBOT()
- enablerobot()
- $\bullet$  eNabLErobOt()

When the robot receives a command, it returns a **response message** in the following format:

ErrorID,{value,...,valueN},Message name(Param1,Param2,Param3……ParamN);

- If ErrorID is 0, the command is received successfully. If ErrorID is a non-zero value, it refers to an error in the command. See Error Code for details.
- $\{value, \ldots, valueN\}$  refers to the return value.  $\{\}$  means no return value.  $\bullet$
- Message name(Param1, Param2, Param3......ParamN) refers to the content delivered.

Example:

Send:

MovL(-500,100,200,150)

#### Return:

0,{},MovL(-500,100,200,150);

0: received successfully. {}: no return value.

Send:

```
Mov(-500,100,200,150)
```
Return:

-10000,{},Mov(-500,100,200,150);

-10000: command does nor exist. {}: no return value.

### **Immediate command and Queue command**

TCP/IP remote control commands are categorized as immediate command and queued command.

- The immediate commands will be executed immediately after being delivered, and the execution results will be returned.
- The queue commands return immediately after being delivered, but instead of being executed, they enter the background algorithmic queue and wait to be executed.

Most of the Dashboard commands (delivered by port 29999) are immediate commands, and some of the motion and IO related commands are queued commands.

Motion-related commands (delivered by port 30003) are queued commands.

If an immediate command is called after a queue command, the immediate command may be executed before the queue command is completed, as shown in the following example.

```
MovJ(-100,100,200,150) // Queue command
RobotMode() // Immediate command
```
In this example, RobotMode() will be executed before the robot completes its motion, and return 7 (in motion).

If you want to make sure that all previous commands are completed when the immediate command is executed, you can call the Sync() command before calling the immediate command. The Sync() command will block program execution until all previous commands are completed, as shown in the following example.

```
MovJ(-500,100,200,150) // Queue command
Sync()
RobotMode() // Immediate command
```
In this example, RobotMode() will be executed after the robot completes its motion, and return 5 (in motion).

### **Get DEMO**

Dobot provides DEMOs for secondary development in various programming languages, stored in Github. Please obtain the DEMOs you need and refer to them for secondary development.

## <span id="page-6-0"></span>**Dashboard Command**

The dashboard commands need to be delivered through **port 29999**.

## <span id="page-7-0"></span>**2.1 Control command**

### **EnableRobot (Immediate command)**

#### **Command**

EnableRobot(load,centerX,centerY,centerZ)

#### **Description**

Enable the robot, which is necessary before executing the queue commands (robot motion, queue IO, etc.).

#### **Parameter**

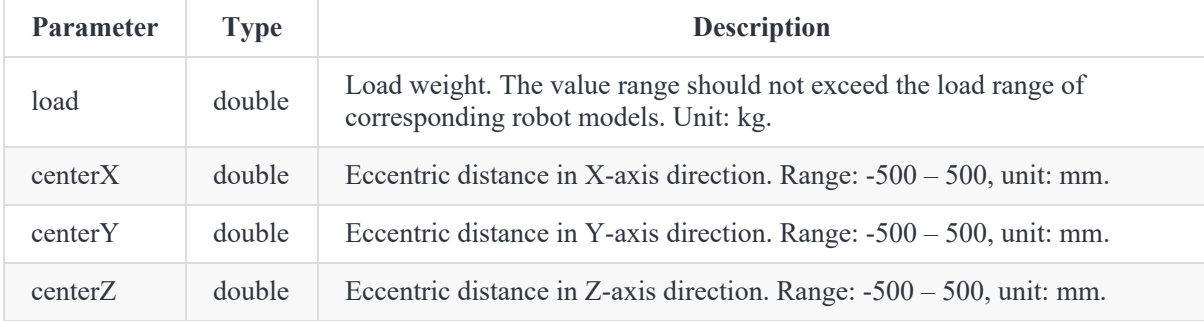

**All are optional parameters**. The number of parameters that can be contained is as follows:

- 0: no parameter (not set load weight and eccentric parameters when enabling the robot).
- 1: one parameter (load weight).
- 4: four parameters (load weight and eccentric parameters).

#### **Return**

ErrorID,{},EnableRobot(load,centerX,centerY,centerZ);

#### **Example**

EnableRobot()

Enable the robot without setting load weight and eccentric parameters.

EnableRobot(0.5)

Enable the robot and set the load weight to 0.5kg.

EnableRobot(0.5,0,0,5.5)

Enable the robot. Set the load weight to 1.5kg and Z-axis eccentric distance to 5.5mm.

### **DisableRobot (Immediate command)**

#### **Command**

DisableRobot()

#### **Description**

Disable the robot.

#### **Return**

ErrorID,{},DisableRobot();

#### **Example**

DisableRobot()

Disable the robot.

### **ClearError (Immediate command)**

#### **Command**

ClearError()

#### **Description**

Clear the alarms of the robot. After clearing the alarm, you can judge whether the robot is still in the alarm status according to RobotMode. Some alarms cannot be cleared unless you resolve the alarm cause or restart the controller.

#### **UNOTE**

After clearing the alarm, you need to restart the motion queue via the Continue command.

#### **Return**

```
ErrorID,{},ClearError();
```
#### **Example**

ClearError()

Clear the alarms of the robot.

### **ResetRobot (Immediate command)**

#### **Command**

ResetRobot()

#### **Description**

Stop the robot and clear the planned command queue.

#### **Return**

ErrorID,{},ResetRobot();

#### **Example**

ResetRobot()

Stop the robot and clear the planned command queue.

### **RunScript (Immediate command)**

#### **Command**

RunScript(projectName)

#### **Description**

Run the project.

#### **Parameter**

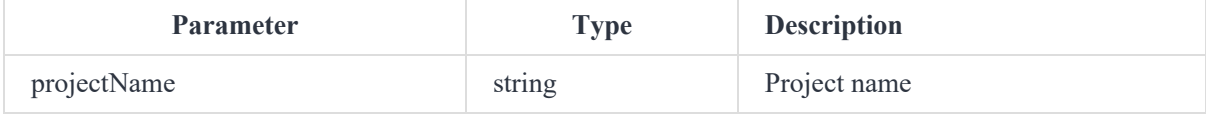

#### **Return**

```
ErrorID,{},RunScript(projectName);
```
#### **Example**

RunScript("demo")

Run the project named "demo".

### **StopScript (Immediate command)**

#### **Command**

StopScript()

#### **Description**

Stop running the project.

#### **Return**

ErrorID,{},StopScript();

#### **Example**

StopScript()

Stop running the project.

### **PauseScript (Immediate command)**

#### **Command**

PauseScript()

#### **Description**

Pause running the project.

#### **Return**

ErrorID,{},PauseScript();

#### **Example**

PauseScript()

Pause running the project.

### **ContinueScript (Immediate command)**

#### **Command**

ContinueScript()

#### **Description**

Continue running the paused project.

#### **Return**

ErrorID,{},ContinueScript();

#### **Example**

ContinueScript()

Continue running the paused project.

### **Pause (Immediate command)**

#### **Command**

Pause()

#### **Description**

Pause the motion commands that are not delivered by project (generally, the motion commands delivered by TCP), without clearing the motion queue.

#### **Return**

ErrorID,{},Pause();

#### **Example**

Pause()

Pause the motion commands that are not delivered by project.

### **Continue (Immediate command)**

#### **Command**

Continue()

#### **Description**

Corresponding to the Pause command, continue to run the motion command paused by Pause command.

#### **Return**

```
ErrorID,{},Continue();
```
#### **Example**

Continue()

Continue to run the motion command paused by Pause command.

### **StartDrag (Immediate command)**

#### **Command**

StartDrag()

#### **Description**

The robot arm enters the drag mode. The robot arm cannot enter the drag mode through this command in error status.

#### **Return**

```
ErrorID,{},StartDrag();
```
#### **Example**

StartDrag()

The robot arm enters the drag mode when there is no alarm.

### **StopDrag (Immediate command)**

#### **Command**

StopDrag()

#### **Description**

The robot arm exits the drag mode. The robot arm cannot exit the drag mode through this command in error status.

#### **Return**

ErrorID,{},StopDrag();

#### **Example**

StopDrag()

The robot arm exits the drag mode when there is no alarm.

### **EmergencyStop (Immediate command)**

#### **Command**

EmergencyStop()

#### **Description**

Stop the robot arm in an emergency. After the emergency stop, the robot arm will power off and alarm. The alarm needs to be cleared before it can be powered on and enabled again.

#### **Return**

```
ErrorID,{},EmergencyStop();
```
#### **Example**

EmergencyStop()

Stop the robot arm in an emergency.

### **Wait (Queue command)**

#### **Command**

wait(time)

#### **Description**

The command queue delays for a specified time.

This command is supported by controller V1.5.9 and above.

#### **Parameter**

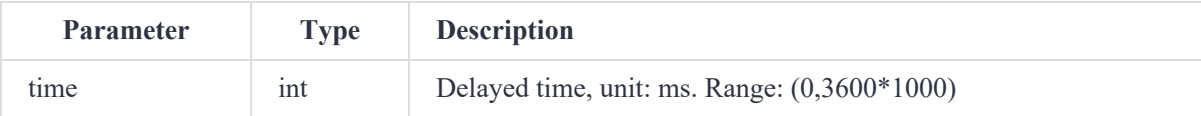

#### **Return**

ErrorID,{},wait(time);

#### **Example**

wait(1000)

The command queue delays for 1000ms.

## <span id="page-15-0"></span>**2.2 Settings command**

### **SpeedFactor (Immediate command)**

#### **Command**

SpeedFactor(ratio)

#### **Description**

Set the global speed ratio.

• Actual robot acceleration/speed ratio in jogging  $=$  value in Jog settings  $\times$  global speed ratio.

Example: If the joint speed set in the software is 12°/s and the global speed ratio is 50%, then the actual jog speed is  $12^{\circ}/s$  x  $50\% = 6^{\circ}/s$ .

Actual robot acceleration/speed ratio in playback = ratio set in motion command  $\times$  value in Playback settings  $\times$  global speed ratio.

Example: If the coordinate system speed set in the software is 2000mm/s, the global speed ratio is 50%, and the speed set in the motion command is 80%, then the actual speed is 2000mm/s x 50% x 80%= 800mm/s.

The global speed ratio set by this command only takes effect in the current TCP/IP control mode. When it is not set, the value set by the software before entering TCP/IP control mode will be adopted.

#### **Parameter**

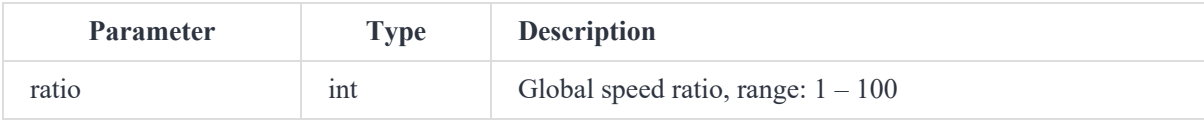

#### **Return**

```
ErrorID,{},SpeedFactor(ratio);
```
#### **Example**

SpeedFactor(80)

Set the global speed ratio to 80%.

### **User (Queue command)**

#### **Command**

User(index)

#### **Description**

Set the global user coordinate system. You can select a user coordinate system while delivering motion commands. If you do not specify the user coordinate system, the global user coordinate system will be used.

The global user coordinate system set by this command only takes effect in the current TCP/IP control mode. When it is not set, the default global user coordinate system is the coordinate system set by the software before entering TCP/IP control mode.

#### **Parameter**

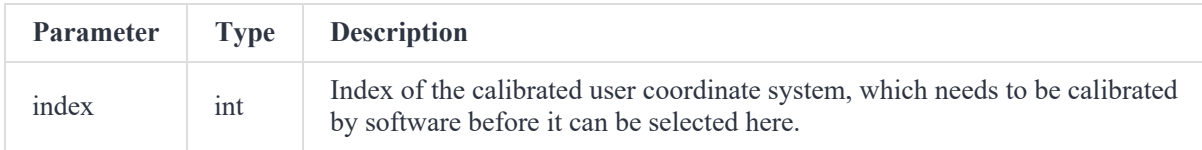

#### **Return**

ErrorID,{},User(index);

-1 indicates that the index of the set user coordinate system does not exist.

#### **Example**

User(1)

Set the User coordinate system 1 to the global user coordinate system.

### **Tool (Queue command)**

#### **Command**

Tool(index)

#### **Description**

Set the global tool coordinate system. You can select a tool coordinate system while delivering motion commands. If you do not specify the tool coordinate system, the global tool coordinate system will be used.

The global tool coordinate system set by this command only takes effect in the current TCP/IP control mode. When it is not set, the default global tool coordinate system is the coordinate system set by the software before entering TCP/IP control mode.

#### **Parameter**

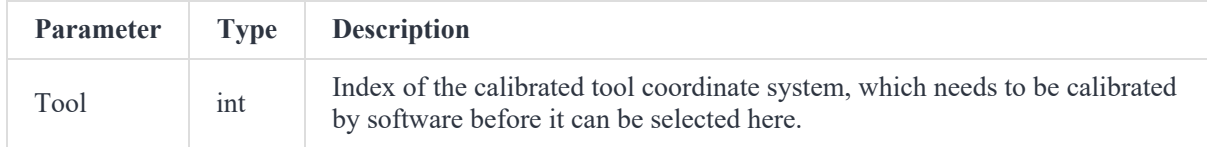

#### **Return**

ErrorID,{},Tool(index);

-1 indicates that the index of the set tool coordinate system does not exist.

#### **Example**

Tool(1)

Set the Tool coordinate system 1 to the global tool coordinate system.

### **SetPayLoad (Queue command)**

#### **Command**

```
SetPayLoad(weight,inertia)
```
#### **Description**

Set the load of the robot arm.

#### **Parameter**

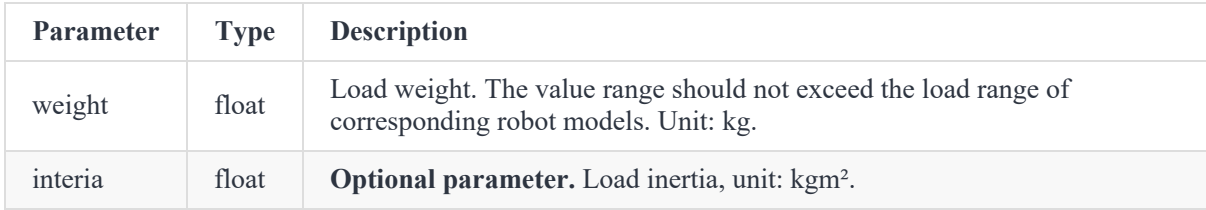

#### **Return**

ErrorID,{},SetPayLoad(weight,inertia);

#### **Example**

SetPayLoad(0.3)

Set the load weight to 0.3kg.

### **AccJ (Queue command)**

#### **Command**

AccJ(R)

#### **Description**

Set acceleration ratio of joint motion.

The acceleration ratio set in this command is only valid in the current TCP/IP control mode, and it is 100 by default when not set.

#### **Parameter**

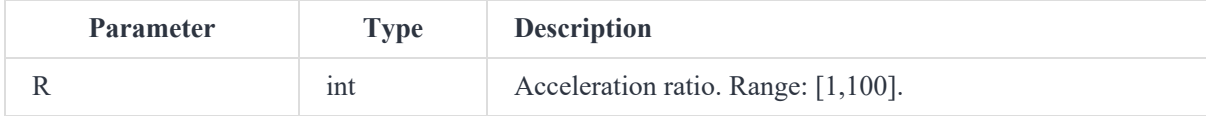

**Return**

ErrorID,{},AccJ(R);

#### **Example**

AccJ(50)

Set the acceleration ratio of joint motion to 50%.

### **AccL (Queue command)**

#### **Command**

AccL(R)

#### **Description**

Set acceleration ratio of linear and arc motion.

The acceleration ratio set in this command is only valid in the current TCP/IP control mode, and it is 100 by default when not set.

#### **Parameter**

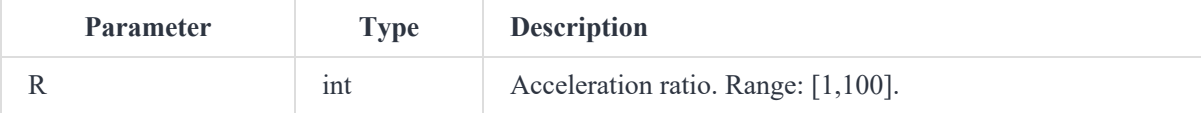

#### **Return**

ErrorID,{},AccL(R);

#### **Example**

AccL(50)

Set the acceleration ratio of linear and arc motion to 50%.

### **SpeedJ (Queue command)**

#### **Command**

SpeedJ(R)

#### **Description**

Set the speed ratio of joint motion.

The speed ratio set in this command is only valid in the current TCP/IP control mode, and it is 100 by default when not set.

#### **Parameter**

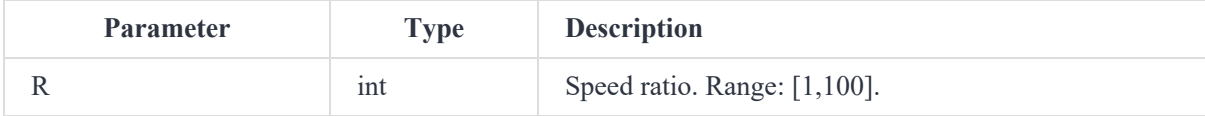

#### **Return**

ErrorID,{},SpeedJ(R);

#### **Example**

SpeedJ(50)

Set the speed ratio of joint motion to 50%.

### **SpeedL (Queue command)**

#### **Command**

SpeedL(R)

#### **Description**

Set the speed ratio of linear and arc motion.

The speed ratio set in this command is only valid in the current TCP/IP control mode, and it is 100 by default when not set.

#### **Parameter**

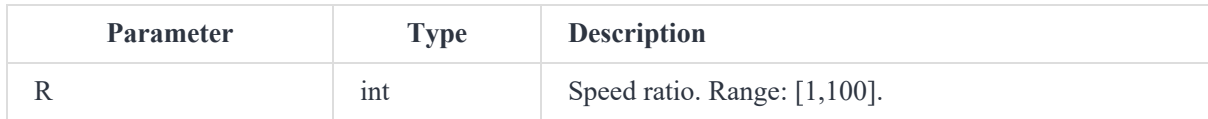

#### **Return**

```
ErrorID,{},SpeedL(R);
```
#### **Example**

SpeedL(50)

Set the speed ratio of linear and arc motion to 50%.

### **Arch (Queue command)**

#### **Command**

Arch(Index)

#### **Description**

Set the index of global jump parameter for the Jump motion. You can specify the jump parameters when calling the Jump motion command. If not specified, the global jump parameter index is used.

The jump parameter index set in this command is only valid in the current TCP/IP control mode, and it is 0 by default when not set.

#### **Parameter**

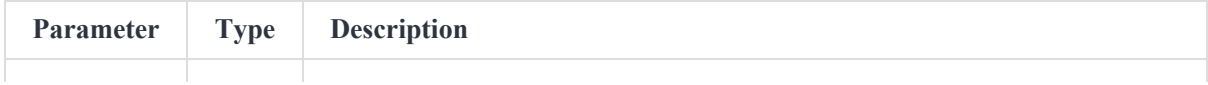

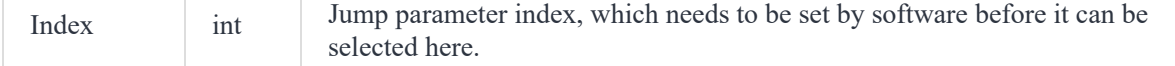

ErrorID,{},Arch(Index);

#### **Example**

Arch(1)

Set the index of global jump parameter to 1.

### **CP (Queue command)**

#### **Command**

CP(R)

#### **Description**

Set the continuous path (CP) ratio, that is, when the robot arm moves continuously via multiple points, whether it transitions at a right angle or in a curved way when passing through the intermediate point. This command is invalid for Jump motion.

The CP ratio set in this command is only valid in the current TCP/IP control mode, and it is 0 by default when not set.

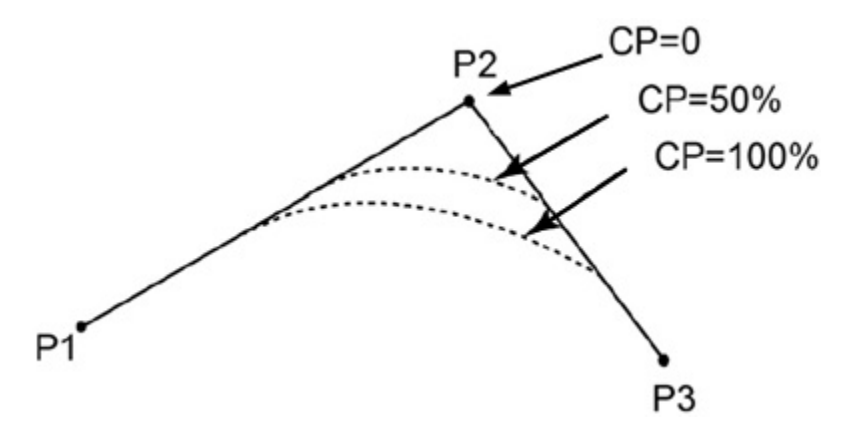

#### **Parameter**

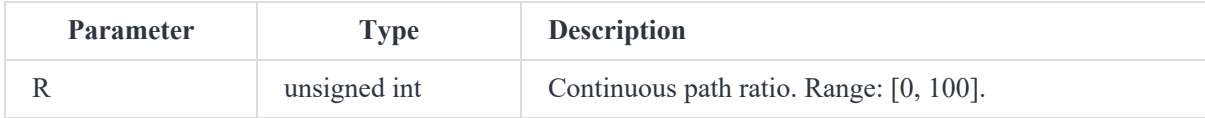

#### **Return**

ErrorID,{},CP(R);

#### **Example**

CP(50)

Set the continuous path ratio to 50.

### **SetArmOrientation (Queue command)**

#### **Command**

SetArmOrientation(LorR)

#### **Description**

Set the hand system of the target point. When the target point is a Cartesian coordinate point, you can

determine the unique posture of the robot arm by the hand system. Once the hand system is set, the subsequent motion commands with a Cartesian coordinate point as the target will plan the motion path based on the hand system.

The hand system set in this command is only valid in the current TCP/IP control mode. If it is not set, it means that no hand system is specified.

This command is for M1 Pro.

#### <span id="page-22-0"></span>**Parameter**

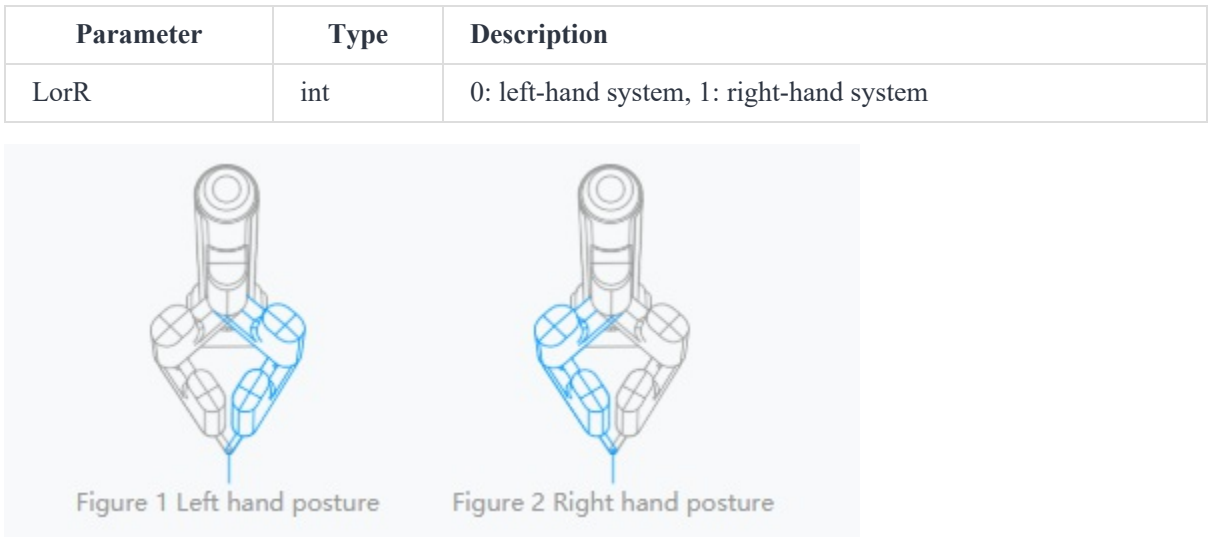

#### **Return**

ErrorID, { }, SetArmOrientation(LorR);

#### **Example**

SetArmOrientation(1)

Set M1 Pro to 0.

### **SetCollisionLevel (Queue command)**

#### **Command**

SetCollisionLevel(level)

#### **Description**

Set the collision detection level.

The collision detection level set by this command only takes effect in the current TCP/IP control mode. When it is not set, the value set by the software before entering TCP/IP control mode will be adopted.

#### **Parameter**

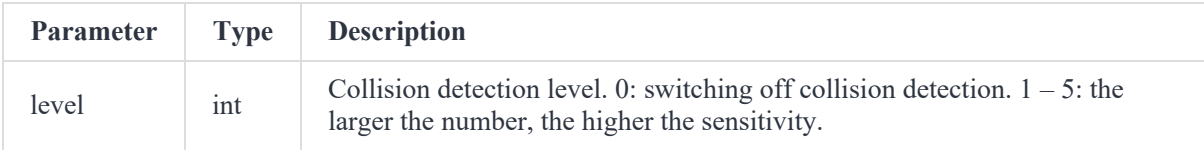

#### **Return**

ErrorID,{},SetCollisionLevel(level);

#### **Example**

SetCollisionLevel(1)

Set the collision detection level to 1.

### **SetUser (Immediate command)**

#### **Command:**

SetUser(index,table)

#### **Description:**

Modify the specified user coordinate system.

This command is supported by controller V1.6.0 and above.

#### **Required parameter:**

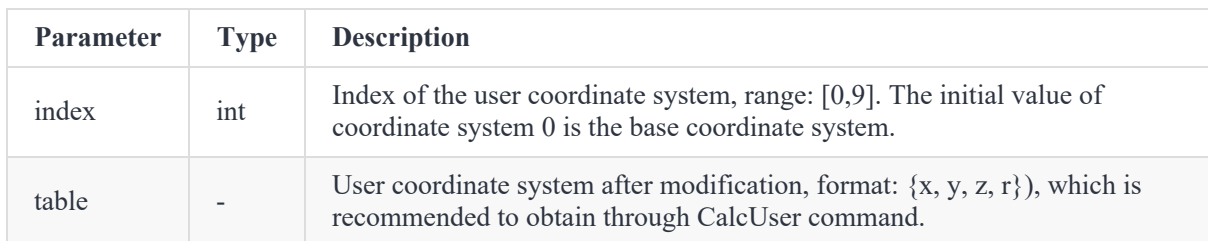

#### **Return**

ErrorID,{},SetUser(index,table);

#### **Example:**

```
SetUser(1,{10,10,10,0})
// SetUser(1,10,10,10,0)
```
Modify user coordinate system 1 to X=10, Y=10, Z=10, R=0.

### **CalcUser (Immediate command)**

#### **Command:**

CalcUser(index,matrix\_direction,table)

#### **Description:**

Calculate the user coordinate system.

This command is supported by controller V1.6.0 and above.

#### **Required parameter:**

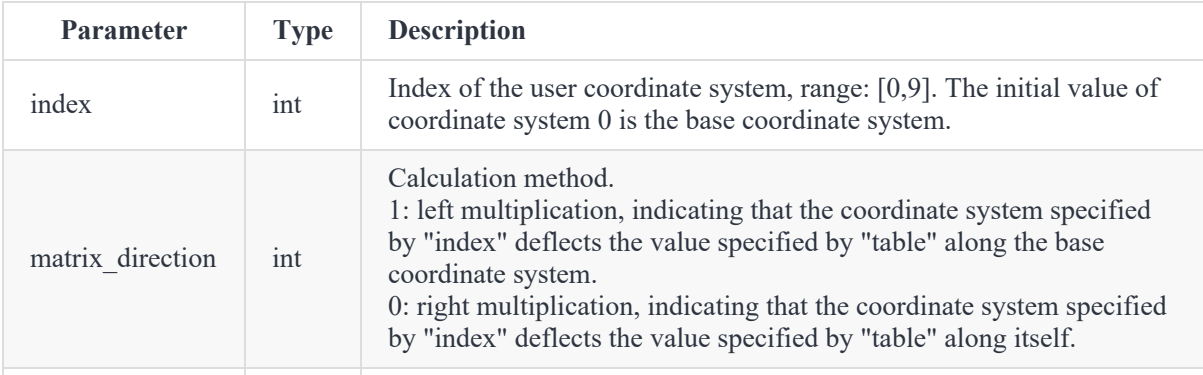

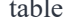

ErrorID, {x,y,z,r},CalcUser(index,matrix\_direction,table);

 $\{x, y, z, r\}$  is the user coordinate system after calculation.

#### **Example 1:**

```
newUser = CalcUser(1,1,{10,10,10,10})
// newUser = CalcUser(1,1,10,10,10,10)
```
Calculate: User coordinate system 1 left-multiplies {10,10,10,10}. The calculation process can be equivalent to: A coordinate system with the same initial posture as User coordinate system 1, moves  $\{x=10, y=10, z=10\}$  along the base coordinate system and rotates r=10, and the new coordinate system is newUser.

#### **Example 2:**

```
newUser = CalcUser(1,0,{10,10,10,10})
// newUser = CalcUser(1,0,10,10,10,10)
```
Calculate: User coordinate system 1 right-multiplies {10,10,10,10}. The calculation process can be equivalent to: A coordinate system with the same initial posture as User coordinate system 1, moves  $\{x=10, y=10, z=10\}$  along the user coordinate system and rotates r=10, and the new coordinate system is newUser.

### **SetTool (Immediate command)**

#### **Command:**

SetTool(index,table)

#### **Description:**

Modify the specified tool coordinate system.

This command is supported by controller V1.6.0 and above.

#### **Required parameter:**

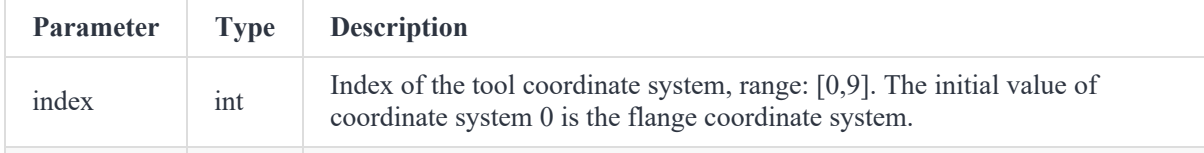

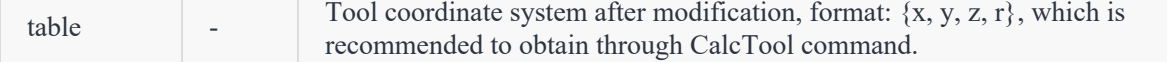

```
ErrorID,{},SetTool(index,table);
```
#### **Example:**

```
SetTool(1,{10,10,10,0})
// SetTool(1,10,10,10,0)
```
Modify tool coordinate system 1 to X=10, Y=10, Z=10, R=0.

### **CalcTool (Immediate command)**

#### **Command:**

CalcTool(index,matrix\_direction,table)

#### **Description:**

Calculate the tool coordinate system.

This command is supported by controller V1.6.0 and above.

#### **Required parameter:**

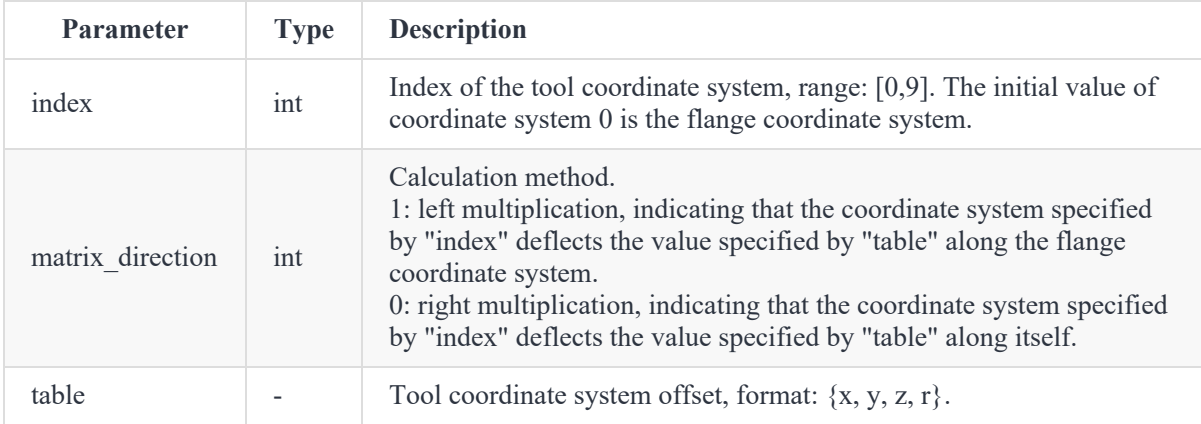

#### **Return:**

ErrorID,{x,y,z,r},CalcTool(index,matrix\_direction,table);

 $\{x, y, z, r\}$  is the tool coordinate system after calculation.

#### **Example 1:**

```
CalcTool(1,1,{10,10,10,10})
// CalcTool(1,1,10,10,10,10)
```
Calculate: Tool coordinate system 1 left-multiplies {10,10,10,10}. The calculation process can be equivalent to: A coordinate system with the same initial posture as Tool coordinate system 1, moves  ${x=10, y=10, z=10}$  along the flange coordinate system and rotates r=10, and the new coordinate system is newTool.

#### **Example 2:**

```
CalcTool(1,0,{10,10,10,10})
// CalcTool(1,0,10,10,10,10)
```
Calculate: Tool coordinate system 1 right-multiplies {10,10,10,10}. The calculation process can be equivalent to: A coordinate system with the same initial posture as Tool coordinate system 1, moves  ${x=10, y=10, z=10}$  along the tool coordinate system and rotates r=10, and the new coordinate system is newTool.

## <span id="page-28-0"></span>**2.3 Calculating and obtaining command**

### **RobotMode (Immediate command)**

#### **Command**

RobotMode()

#### **Description**

Get the current status of the robot.

#### **Return**

ErrorID,{Value},RobotMode();

Value range:

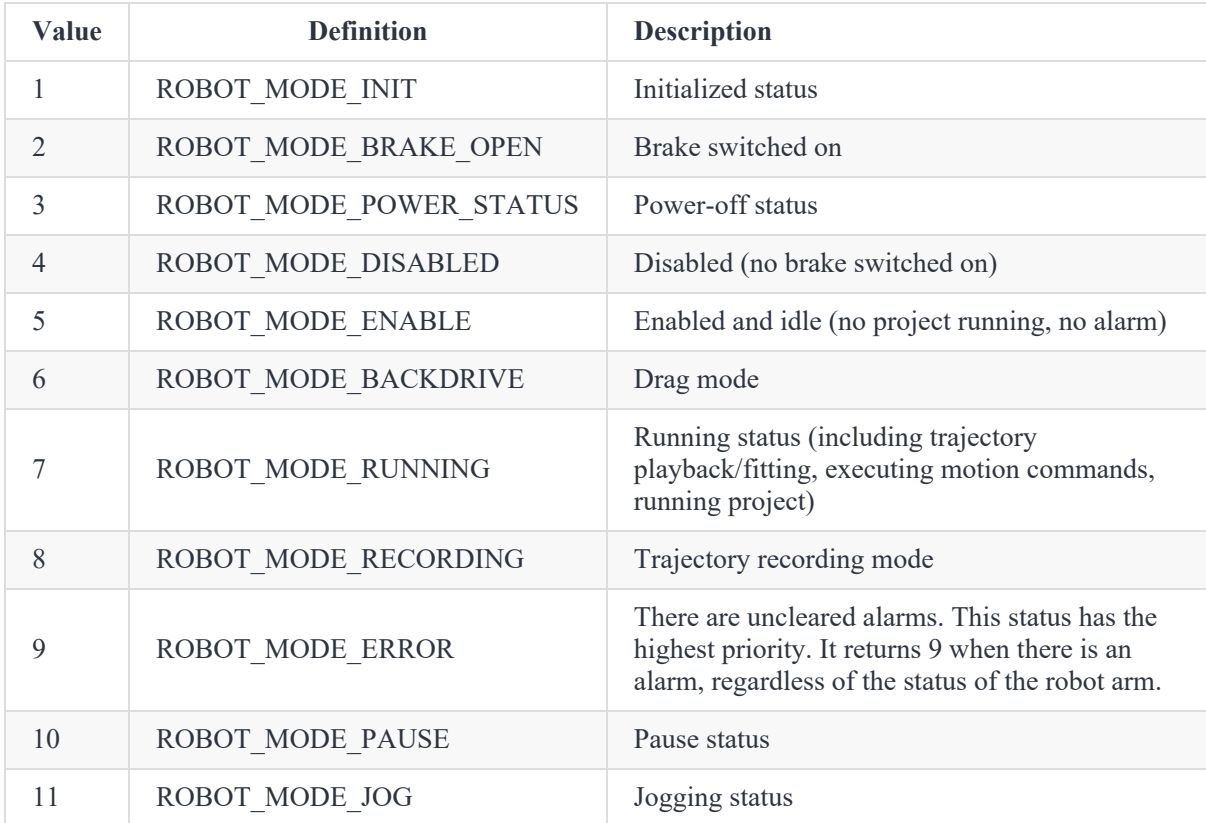

#### **Example**

RobotMode()

Get the current status of the robot.

### **GetAngle (Immediate command)**

#### **Command**

GetAngle()

#### **Description**

Get the joint coordinates of current posture.

#### **Return**

ErrorID,{J1,J2,J3,J4},GetAngle();

{J1,J2,J3,J4,J5,J6} refers to the joint coordinates of the current posture.

#### **Example**

GetAngle()

Get the joint coordinates of current posture.

### **GetPose (Immediate command)**

#### **Command**

```
GetPose(User=0,Tool=0)
```
#### **Description**

Get the Cartesian coordinates of current posture.

#### **Parameter**

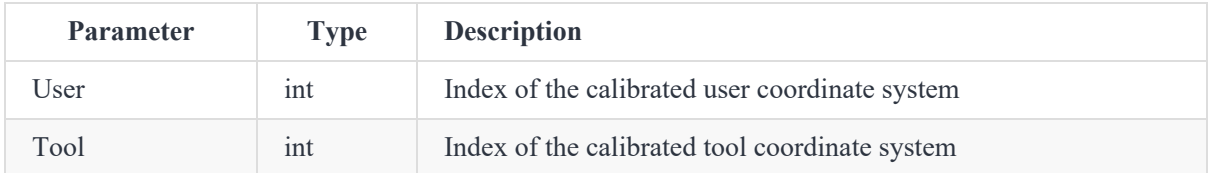

**Optional parameters.** They are global user coordinate system and global tool coordinate system when not set.

#### **Return**

ErrorID,{X,Y,Z,R},GetPose();

 ${X,Y,Z,R}$  refers to the Cartesian coordinates of the current posture.

#### **Example 1**

GetPose()

Get the Cartesian coordinates of the current posture under global user coordinate system and global tool coordinate system.

#### **Example 2**

GetPose(User=1,Tool=0)

Get the Cartesian coordinates of the current posture under User coordinate system 1 and Tool coordinate system 0.

### **GetErrorID (Immediate command)**

#### **Command**

GetErrorID()

#### **Description**

Get the current error code of the robot.

#### **Return**

ErrorID,{[[id,...,id], [id], [id], [id], [id], [id], [id]]},GetErrorID();

- [id,..., id] is the alarm information of the controller and algorithm, and [] refers to no alarm. If there are multiple alarms, they are separated by a comma ",". The collision detection value is -2. For other alarm definition, see the controller alarm document "alarm\_controller.json".
- The last four [id] represent the alarm information of four servos respectively, and [] refers to no alarm. For alarm definitions, see the servo alarm document "alarm\_servo.json".

#### **Example**

GetErrorID()

Get the current error code of the robot.

### **PositiveSolution (Immediate command)**

#### **Command**

```
PositiveSolution(J1,J2,J3,J4,User,Tool)
```
#### **Description**

Positive solution. Calculate the coordinates of the end of the robot in the specified Cartesian coordinate system, based on the given angle of each joint.

#### **Parameter**

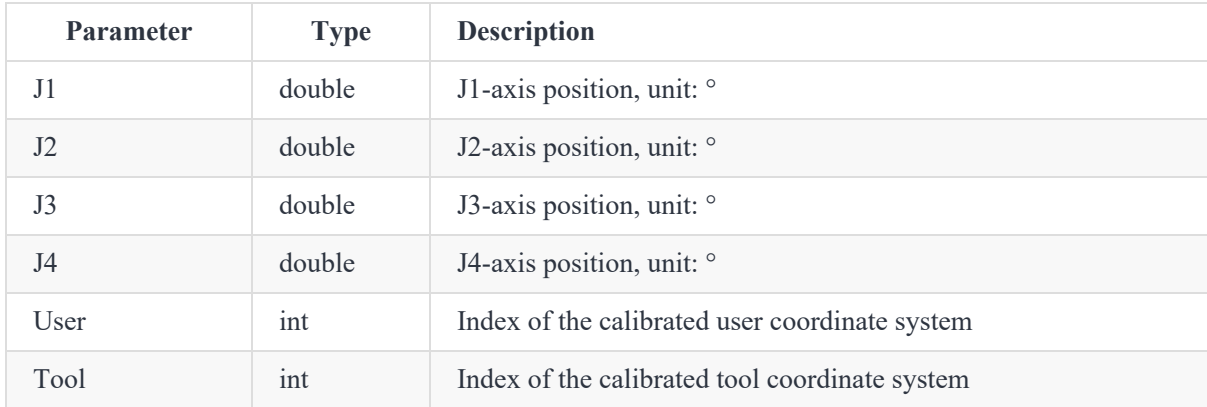

#### **Return**

ErrorID,{x,y,z,r},PositiveSolution(J1,J2,J3,J4,User,Tool);

 $\{x,y,z,r\}$  refers to the Cartesian coordinates of the point.

#### **Example**

```
PositiveSolution(0,0,-90,0,1,1)
```
Calculate the coordinates of the end of the robot in the User coordinate system 1 and Joint coordinate system 1, based on the joint coordinates  $\{0,0,-90,0\}$ .

### **InverseSolution (Immediate command)**

#### **Command**

InverseSolution(X,Y,Z,R,User,Tool,isJointNear,JointNear)

#### **Description**

Inverse solution. Calculate the joint angles of the robot, based on the given coordinates in the specified Cartesian coordinate system.

As Cartesian coordinates only define the spatial coordinates and rotation angle of the TCP, the robot arm can reach the same posture through different gestures, which means that one posture variable can correspond to multiple joint variables. To get a unique solution, the system requires a specified joint coordinate, and the solution closest to this joint coordinate is selected as the inverse solution. For the setting of this joint coordinate, see isJointNear and JointNear parameters.

#### **Parameter**

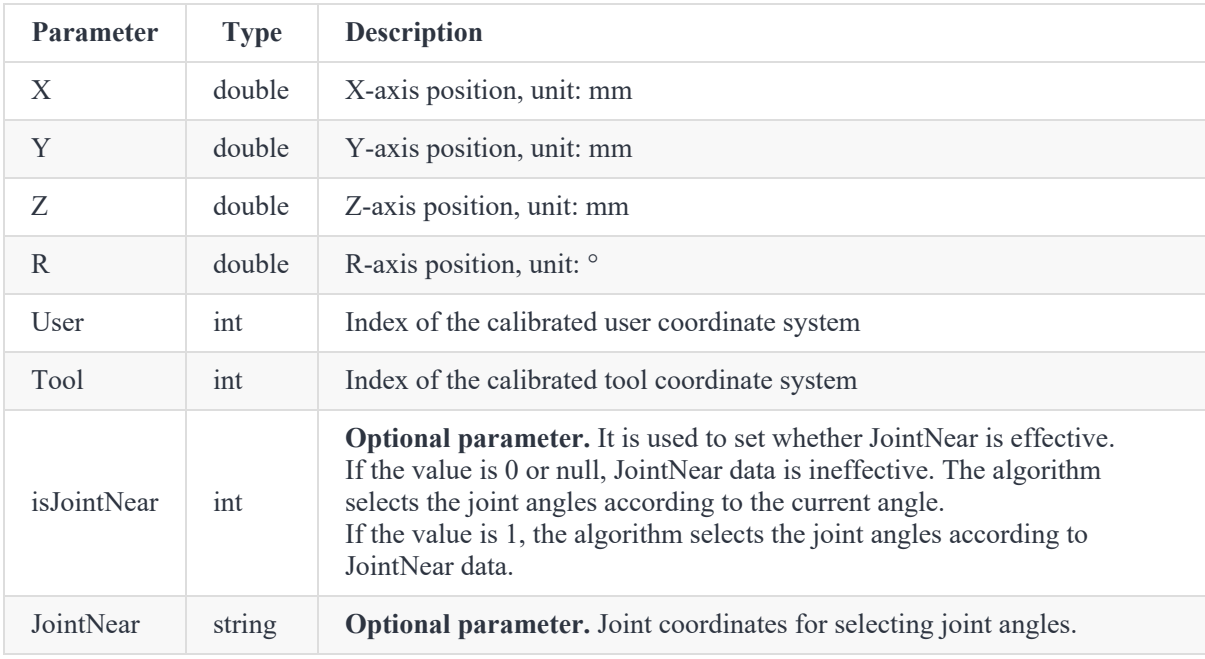

#### **Return**

ErrorID, {J1,J2,J3,J4}, InverseSolution(X,Y,Z,R,User,Tool,isJointNear,JointNear);

{J1,J2,J3,J4} refers to the joint coordinates of the point.

#### **Example**

```
InverseSolution(473.000000,-141.000000,469.000000,-180.000000,0,0)
```
The Cartesian coordinates of the end of the robot arm in User coordinate system 0 and Joint coordinate system 0 are {473,-141,469,-180}. Calculate the joint coordinates and select the nearest solution to the current joint angle of the robot arm.

```
InverseSolution(473.000000,-141.000000,469.000000,-180.000000,0,0,1,{0,0,-90,0})
```
The Cartesian coordinates of the end of the robot arm in User coordinate system 0 and Joint coordinate system 0 are {473,-141,469,-180}. Calculate the joint coordinates and select the nearest solution of  ${0,0,-90,0}.$ 

### **PalletCreate (Immediate command)**

#### **Command**

PalletCreate(P1,P2,P3,P4,row=0,col=0,Palletname)

#### **Description**

Create pallet. Given the Cartesian coordinate points  $(P1 - P4)$  at the four corners of the pallet and the number of rows and columns of the pallet, the system automatically generates all pallet points. Up to 20 pallets can be created, all pallets are deleted when exiting TCP mode.

Taking a 3x3 pallet as an example, the relationship between the points specified by the four parameters and the generated pallet points is as follows.

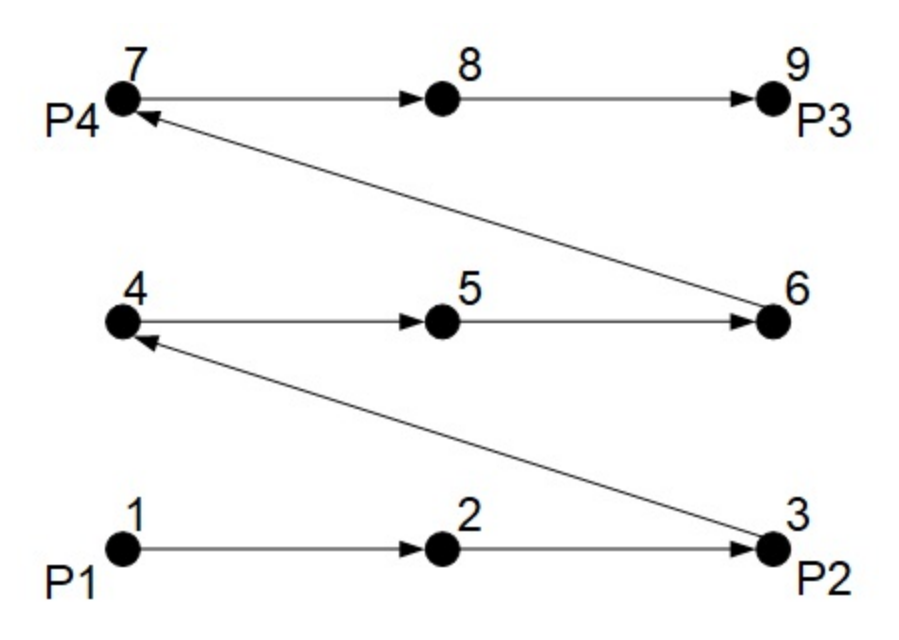

This command is supported by controller V1.6.0 and above.

#### **Parameter**

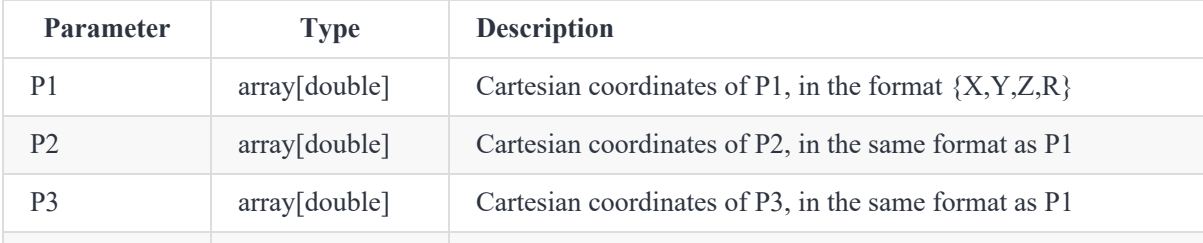

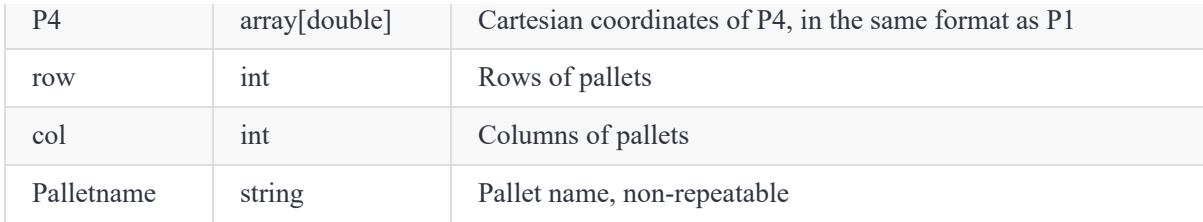

ErrorID,{number},PalletCreate(P1,P2,P3,P4,row,col,Palletname);

{number} refers to the number of pallets that have been created.

#### **Example**

```
PalletCreate({56,-568,337,175.5755},{156,-568,337,175.5755},{156,-468,337,175.5755},{56,-468,3
37,175.5755},row=10,col=10,pallet1)
```
Create a pallet named pallet1 with ten rows and ten columns.

### **GetPalletPose (Immediate command)**

#### **Command**

```
GetPalletPose(Palletname, index)
```
#### **Description**

Get the specified point of the created pallet. For the corresponding relationship between index and point, see the description of PalletCreate.

This command is supported by controller V1.6.0 and above.

#### **Parameter**

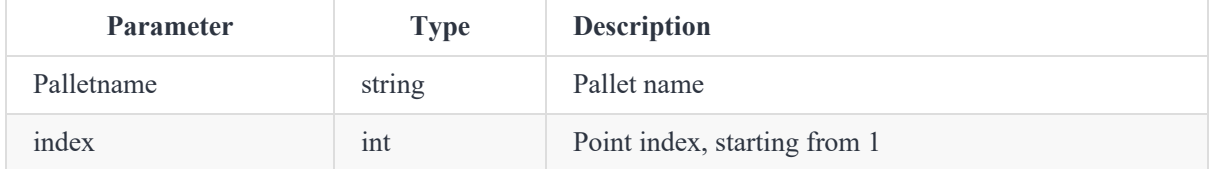

#### **Return**

ErrorID, {X, Y, Z, R}, GetPalletPose(Palletname, index);

 ${X,Y,Z,R}$  refers to the Cartesian coordinates of the point corresponding to the index.

#### **Example**

GetPalletPose(pallet1,5)

Get the Cartesian coordinates of the point with index 5 of the pallet named pallet1.

## <span id="page-36-0"></span>**2.4 IO command**

### **DO (Queue command)**

#### **Command**

DO(index,status)

#### **Description**

Set the status of digital output port (queue command).

#### **Parameter**

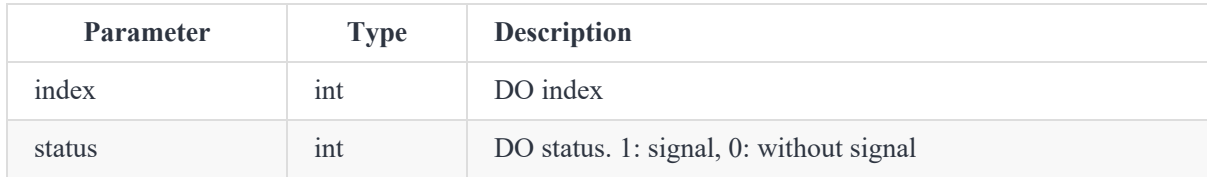

#### **Return**

ErrorID,{},DO(index,status);

#### **Example**

DO(1,1)

Set DO1 to 1.

### **DOExecute (Immediate command)**

#### **Command**

```
DOExecute(index,status)
```
#### **Description**

Set the status of digital output port (immediate command).

#### **Parameter**

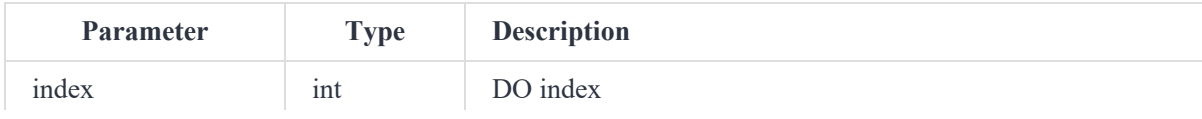

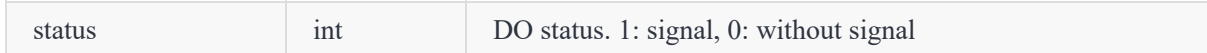

ErrorID,{},DOExecute(index,status);

#### **Example**

DOExecute(1,1)

Set the status of DO1 to 1 immediately regardless of the current command queue.

### **DOGroup (Immediate command)**

#### **Command**

```
DOGroup(index1,value1,index2,value2,...,indexN,valueN)
```
#### **Description**

Set the status of a group of digital output ports (immediate command).

#### **Parameter**

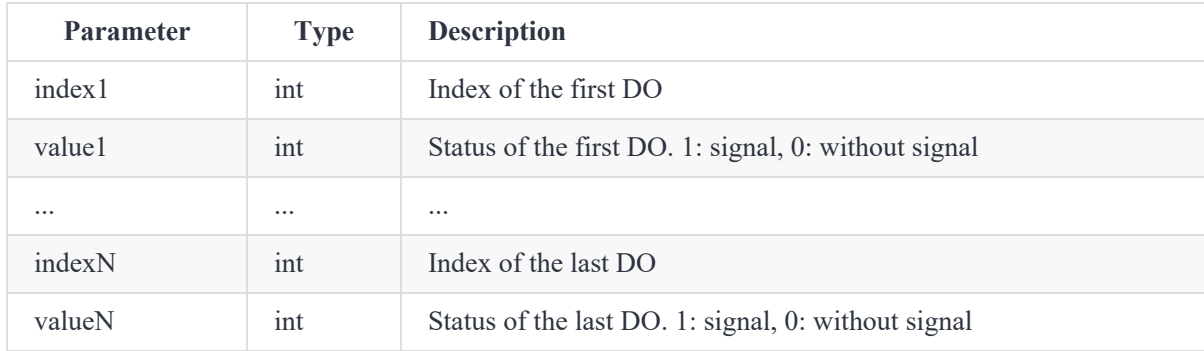

#### **Return**

ErrorID,{},DOGroup(index1,value1,index2,value2,...,indexn,valuen);

#### **Example**

DOGroup(4,1,6,0,2,1,7,0)

Set DO4 to 1, DO6 to 0, DO2 to 1 and DO7 to 0.

### **ToolDO (Queue command)**

#### **Command**

ToolDO(index,status)

#### **Description**

Set the status of tool digital output port (queue command).

#### **Parameter**

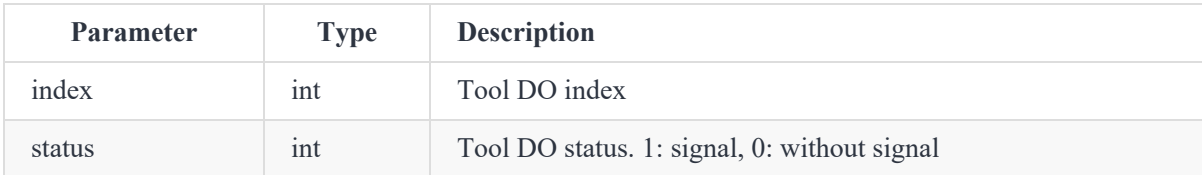

#### **Return**

ErrorID,{},ToolDO(index,status);

#### **Example**

 $ToolDO(1,1)$ 

Set the tool DO1 to 1.

### **ToolDOExecute (Immediate command)**

#### **Command**

ToolDOExecute(index,status)

#### **Description**

Set the status of tool digital output port (immediate command).

#### **Parameter**

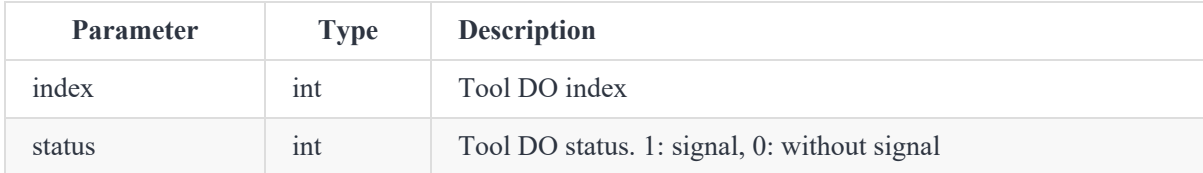

#### **Return**

ErrorID,{}, ToolDOExecute(index,status);

#### **Example**

ToolDOExecute(1,1)

Set the status of tool DO1 to 1 immediately regardless of the current command queue.

### **DI (Immediate command)**

#### **Command**

DI(index)

#### **Description**

Get the status of digital input port.

#### **Parameter**

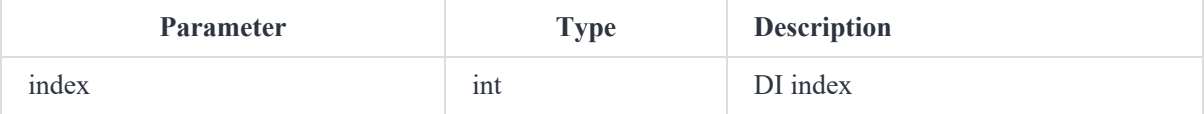

#### **Return**

ErrorID,{value},DI(index);

value: DI status. 0: signal, 1: without signal

#### **Example**

 $DI(1)$ 

Get the status of DI1.

### **ToolDI (Immediate command)**

#### **Command**

ToolDI(index)

#### **Description**

Get the status of tool digital input port.

#### **Parameter**

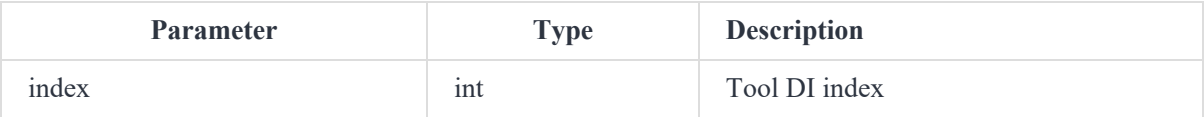

#### **Return**

ErrorID,{value},ToolDI(index);

value: status of tool DI. 0: without signal, 1: signal.

#### **Example**

ToolDI(1)

Get the status of tool DI1.

## <span id="page-41-0"></span>**2.5 Modbus command**

### **ModbusCreate (Immediate command)**

#### **Command**

ModbusCreate(ip,port,slave\_id,isRTU)

#### **Description**

Create Modbus master, and establish connection with the slave. (support connecting to at most 5 devices).

#### **Parameter**

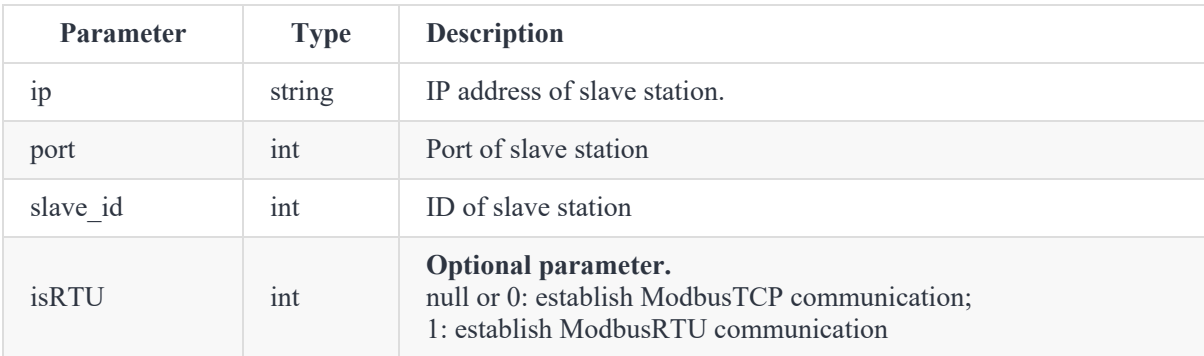

#### **Return**

ErrorID,{index},ModbusCreate(ip,port,slave\_id,isRTU);

- ErrorID: 0 indicates that the Modbus master is created successfully. -1 indicates that the Modbus master fails to be created. For other error codes, refer to the error code description.
- $\bullet$  index: master index, range:  $0 4$ , used when other Modbus commands are called.

#### **Example**

ModbusCreate(127.0.0.1,60000,1,1)

Establish RTU communication master and connect to the local Modbus slave (port: 60000, slave ID: 1).

### **ModbusClose (Immediate command)**

#### **Command**

ModbusClose(index)

#### **Description**

Disconnect with Modbus slave and release the master.

#### **Parameter**

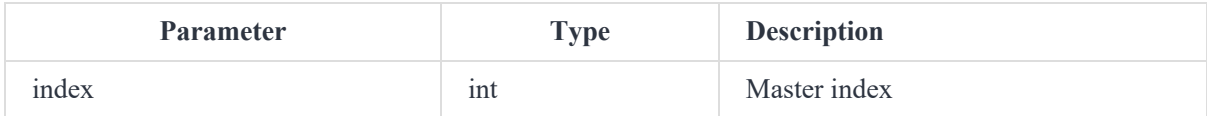

#### **Return**

```
ErrorID,{},ModbusClose(index);
```
#### **Example**

ModbusClose(0)

Release the Modbus master 0.

### **GetInBits (Immediate command)**

#### **Command**

GetInBits(index,addr,count)

#### **Description**

Read the contact register (discrete input) value from the Modbus slave.

#### **Parameter**

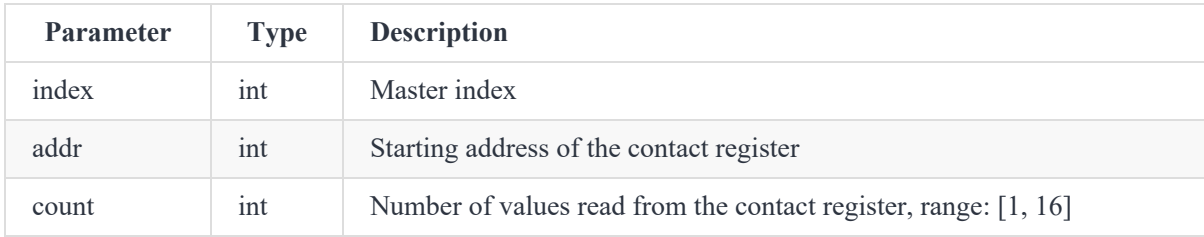

#### **Return**

ErrorID,{value1,value2,...,valuen},GetInBits(index,addr,count);

{value1,value2,...,valuen}: values read from the input register (number of values equals to **count**).

#### **Example**

GetInBits(0,3000,5)

Read five values from the contact register (starting from address 3000).

### **GetInRegs (Immediate command)**

#### **Command**

```
GetInRegs(index,addr,count,valType)
```
#### **Description**

Read the input register value with the specified data type from the Modbus slave.

#### **Parameter**

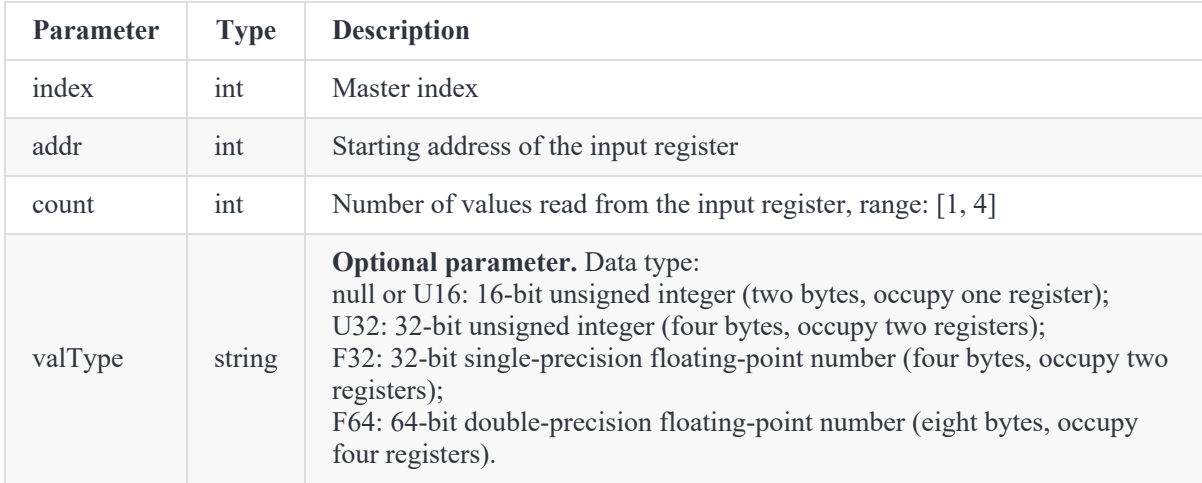

#### **Return**

ErrorID,{value1,value2,...,valuen},GetInBits(index,addr,count);

{value1,value2,...,valuen}: values read from the input register (number of values equals to **count**).

#### **Example**

GetInRegs(0,4000,3)

Read three U16 values from the input register (starting from address 4000).

### **GetCoils (Immediate command)**

#### **Command**

GetCoils(index,addr,count)

#### **Description**

Read the coil register value from the Modbus slave.

#### **Parameter**

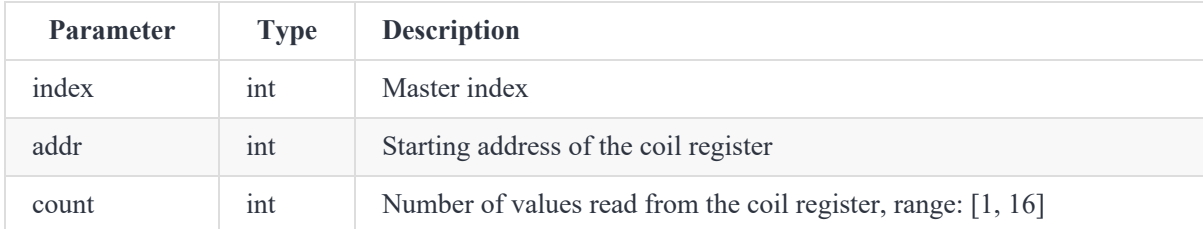

#### **Return**

ErrorID,{value1,value2,...,valuen},GetCoils(index,addr,count);

{value1,value2,...,valuen}: values read from the coil register (number of values equals to **count**).

#### **Example**

GetCoils(0,1000,3)

Read three values from the coil register (starting from address 1000).

### **SetCoils (Immediate command)**

#### **Command**

SetCoils(index,addr,count,valTab)

#### **Description**

Write the specified value to the specified address of coil register.

#### **Parameter**

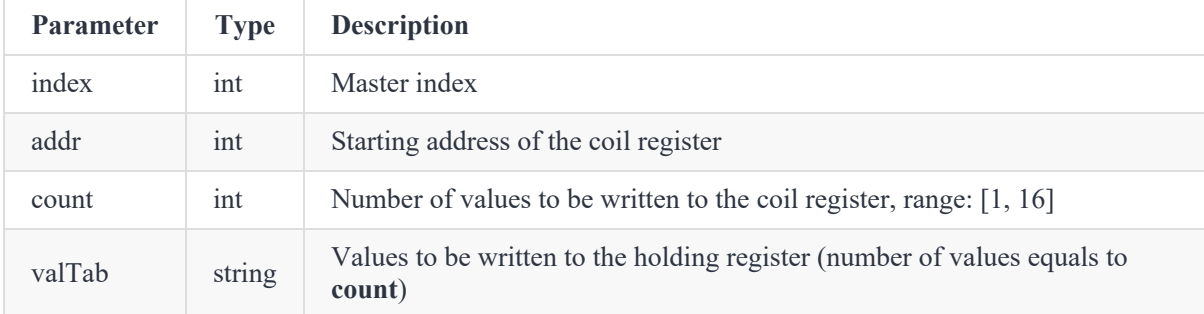

```
ErrorID,{},SetCoils(index,addr,count,valTab);
```
#### **Example**

SetCoils(0,1000,3,{1,0,1})

Write three values  $(1, 0, 1)$  in succession to the coil register starting from address 1000.

### **GetHoldRegs (Immediate command)**

#### **Command**

GetHoldRegs(index,addr, count,valType)

#### **Description**

Read the holding register value with the specified data type from the Modbus slave.

#### **Parameter**

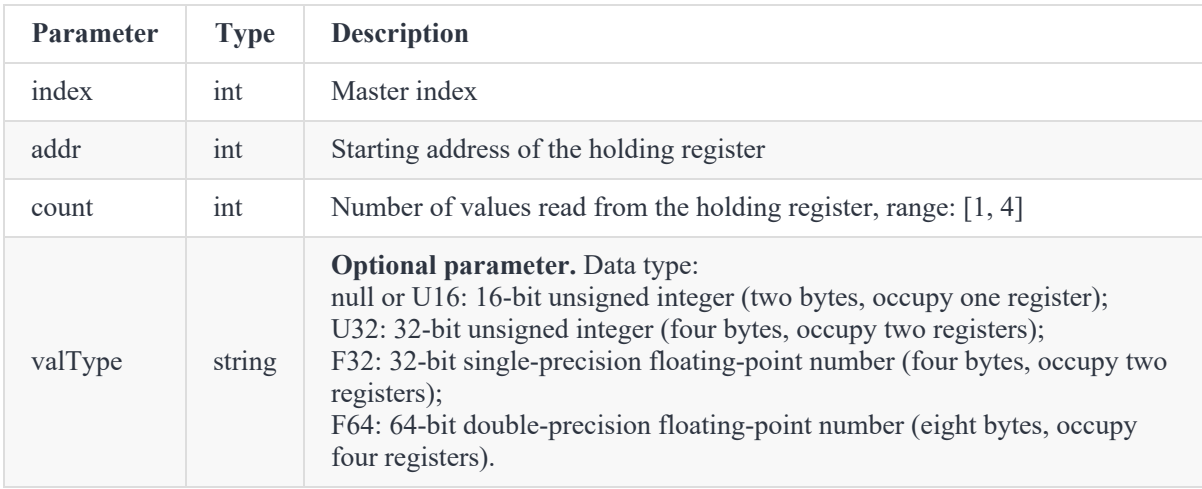

#### **Return**

ErrorID,{value1,value2,...,valuen},GetHoldRegs(index,addr, count,valType);

{value1,value2,...,valuen}: values read from the coil register (number of values equals to **count**).

#### **Example**

GetHoldRegs(0,3095,1)

Read one U16 value from the holding register (starting from address 3095).

### **SetHoldRegs (Immediate command)**

#### **Command**

SetHoldRegs(index,addr, count,valTab,valType)

#### **Description**

Write the specified value according to the specified data type to the specified address of holding register.

#### **Parameter**

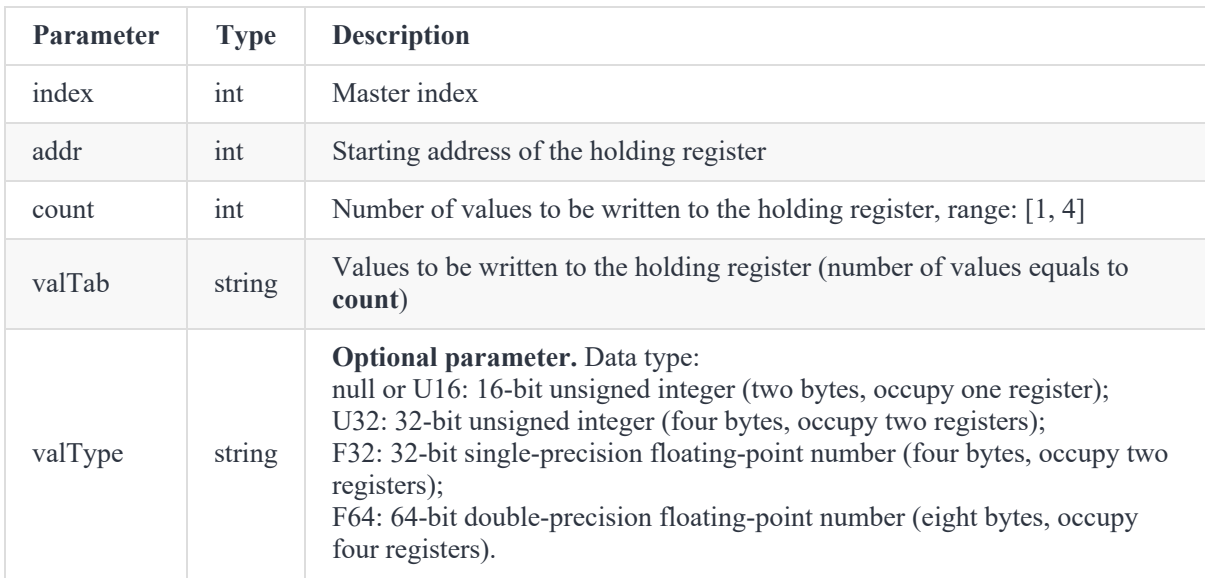

#### **Return**

ErrorID,{},SetHoldRegs(index,addr, count,valTab,valType);

#### **Example**

SetHoldRegs(0,3095,2,{6000,300}, U16)

Write two U16 values (6000, 300) to the holding register starting from address 3095.

## <span id="page-47-0"></span>**Motion Command**

The motion-related commands need to be delivered through **port 30003**.

## <span id="page-48-0"></span>**3.1 General description**

### **Coordinate system parameters**

The "User" and "Tool" in the optional parameters of motion commands related to the Cartesian coordinate system are used to specify the user and tool coordinate systems of the target point.

- If the "User" and "Tool" parameters are carried, "User" and "Tool" are used to specify the indexes of the calibrated user coordinate system and tool coordinate system, respectively.
- If the "User" and "Tool" parameters are not carried, the global user and tool coordinate system are used. See the description on User and Tool in Settings command for details.

### **Speed parameters**

The "SpeedJ/SpeedL/AccJ/AccL" in the optional parameters are used to specify the acceleration and speed ratio when the robot arm executes motion commands.

Actual robot acceleration/speed ratio = ratio set in motion command  $\times$  value in Playback settings  $\times$  global speed ratio.

#### Example:

If the coordinate system speed set in the software is 2000mm/s, the global speed ratio is 50%, and the speed set in the motion command is 80%, then the actual speed is 2000mm/s x 50% x 80%= 800mm/s.

When the motion acceleration/speed ratio is not specified through the optional parameters, the global settings are used by default. See the description on SpeedJ/SpeedL/AccJ/AccL in Settings command for details.

### **Continuous path parameters**

CP in the optional parameter is used to specify the continuous path (CP) ratio between the current motion command and the next motion command, that is, when the robot arm moves continuously via multiple points, whether it transitions at a right angle or in a curved way when passing through the intermediate point.

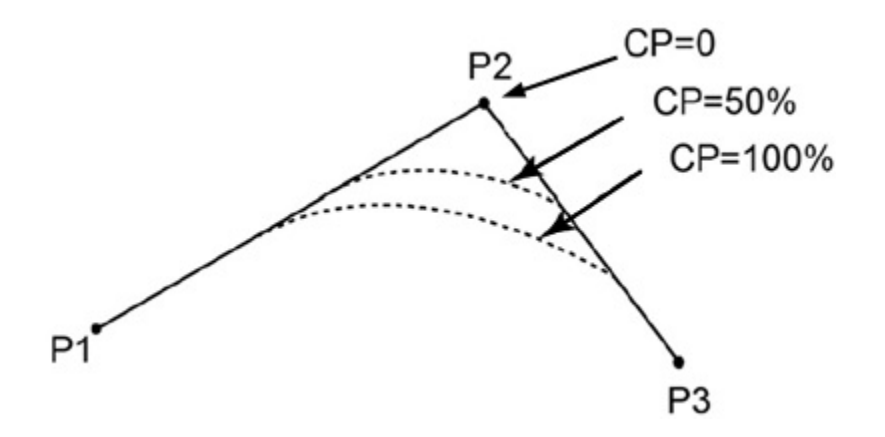

### **Limitations**

TCP motion commands do not support the "SYNC" parameter in the optional parameter to realize the continuous path function, please use the Sycn() or SyncAll() command.

**The meaning of the above parameters will not be described again in the following text.**

## <span id="page-50-0"></span>**3.2 Command list**

### **NOTE:**

Motion-related commands are all queued commands.

### **MovJ**

#### **Command**

MovJ(X,Y,Z,R,User=index,Tool=index,SpeedJ=R,AccJ=R,CP=R)

#### **Description**

Move from the current position to the target Cartesian position through joint motion. The trajectory of joint motion is not linear, and all joints complete the motion at the same time.

#### **Parameter**

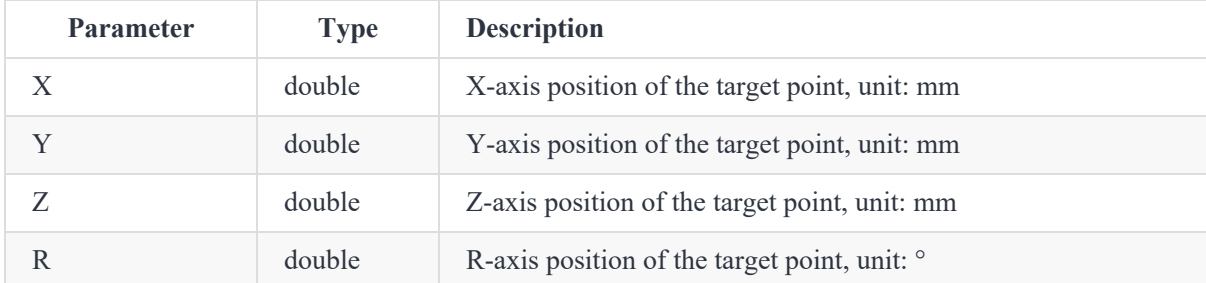

#### **Return**

ErrorID,{},MovJ(X,Y,Z,R);

#### **Example**

MovJ(-100,100,200,150,AccJ=50)

The robot arm moves from the current position to the target Cartesian position {-100,100,200,150} through joint motion with 50% acceleration.

### **MovL**

#### **Command**

MovL(X,Y,Z,R,User=index,Tool=index,SpeedL=R,AccL=R,CP=R)

#### **Description**

Move from the current position to the target Cartesian position through linear motion.

#### **Parameter**

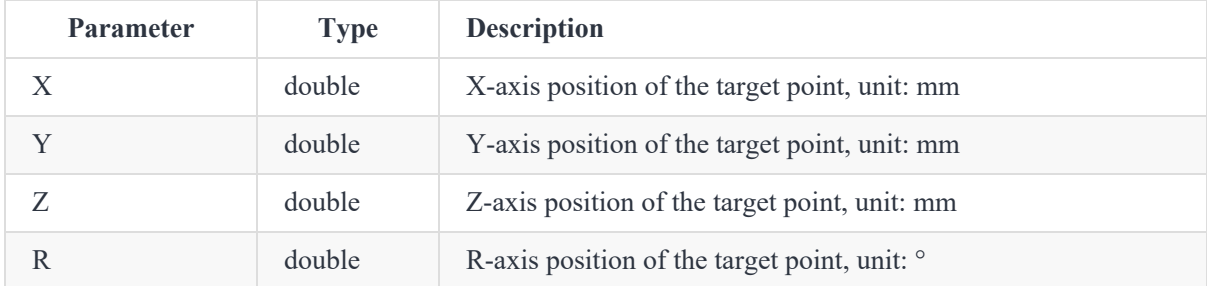

#### **Return**

ErrorID,{},MovL(X,Y,Z,R);

#### **Example**

```
MovL(-100,100,200,150,SpeedL=60)
```
The robot arm moves from the current position to the target Cartesian position {-100,100,200,150} through linear motion with 60% speed.

### **JointMovJ**

#### **Command**

```
JointMovJ(J1,J2,J3,J4,SpeedJ=R,AccJ=R,CP=R)
```
#### **Description**

Move from the current position to the target joint position through joint motion.

#### **Parameter**

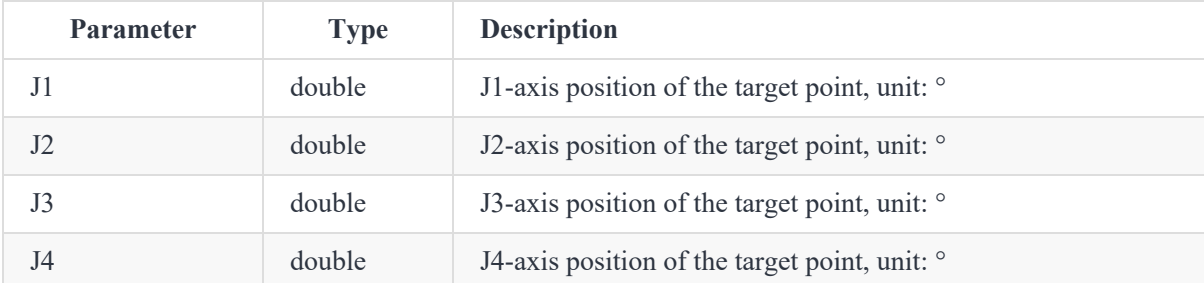

ErrorID,{},JointMovJ(J1,J2,J3,J4);

#### **Example**

```
JointMovJ(0,0,-90,0,SpeedJ=60,AccJ=50)
```
The robot arm moves from the current position to the target joint position  $\{0,0,-90,0\}$  through joint motion with 60% speed and 50% acceleration.

### **MovLIO**

#### **Command**

```
MovLIO(X,Y,Z,R,{Mode,Distance,Index,Status},...,{Mode,Distance,Index,Status},User=index,Tool=i
ndex,SpeedL=R,AccL=R,CP=R)
```
#### **Description**

Move from the current position to the target Cartesian position through linear motion, and set the status of digital output port when the robot is moving.

#### **Parameter**

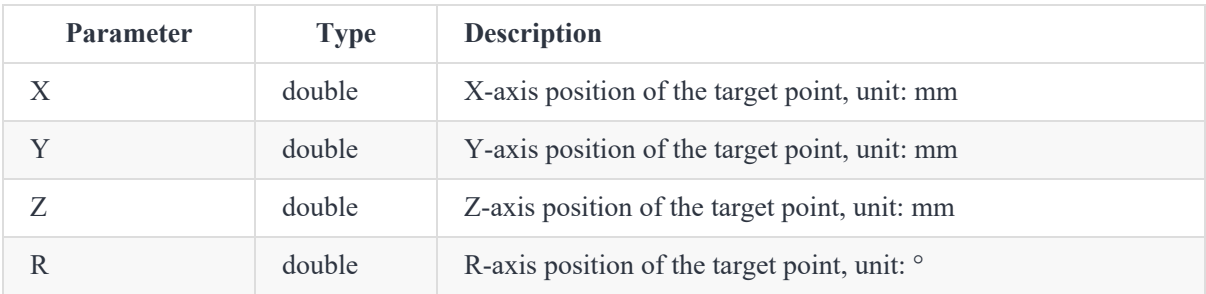

{Mode,Distance,Index,Status}: digital output parameters, used to set the specified DO to be triggered when the robot arm moves to a specified distance or percentage. Multiple groups of parameters can be set.

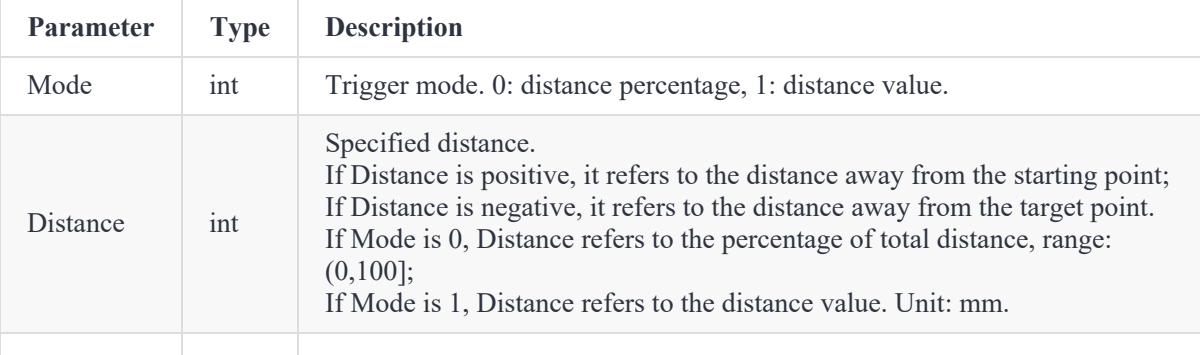

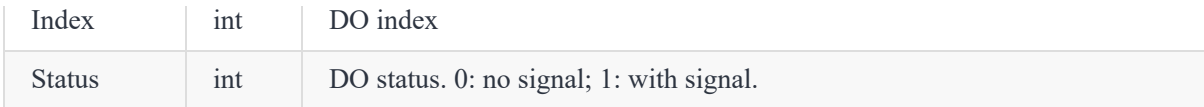

```
ErrorID,{},MovLIO(X,Y,Z,R,{Mode,Distance,Index,Status},...,{Mode,Distance,Index,Status},SpeedL
=R,AccL=R);
```
#### **Example**

```
MovLIO(-100,100,200,150,{0,50,1,0})
```
The robot moves from the current position to the Cartesian point {-100,100,200,150} through linear motion. When it moves 50% distance away from the starting point, set DO1 to 0.

### **MovJIO**

#### **Command**

```
MovJIO(X,Y,Z,R,{Mode,Distance,Index,Status},...,{Mode,Distance,Index,Status},User=index,Tool=i
ndex,SpeedJ=R,AccJ=R,CP=R)
```
#### **Description**

Move from the current position to the target Cartesian position through joint motion, and set the status of digital output port when the robot is moving.

#### **Parameter**

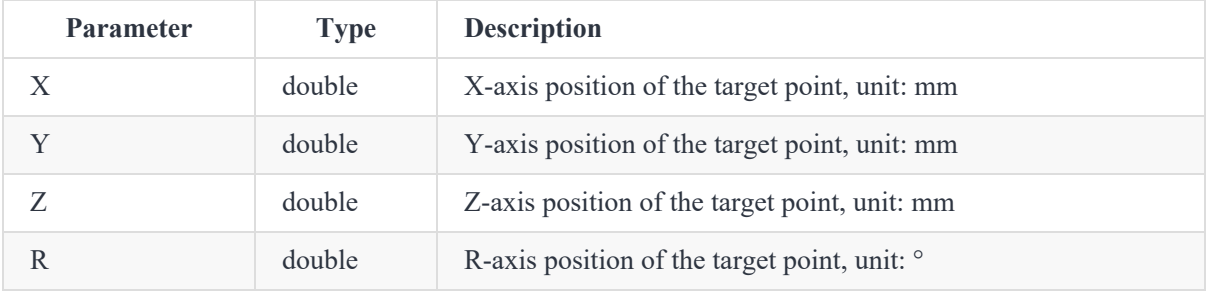

{Mode,Distance,Index,Status}: digital output parameters, used to set the specified DO to be triggered when the robot arm moves to a specified distance or percentage. Multiple groups of parameters can be set.

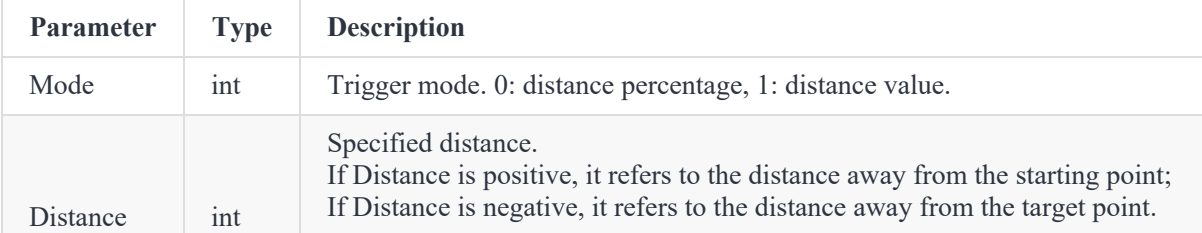

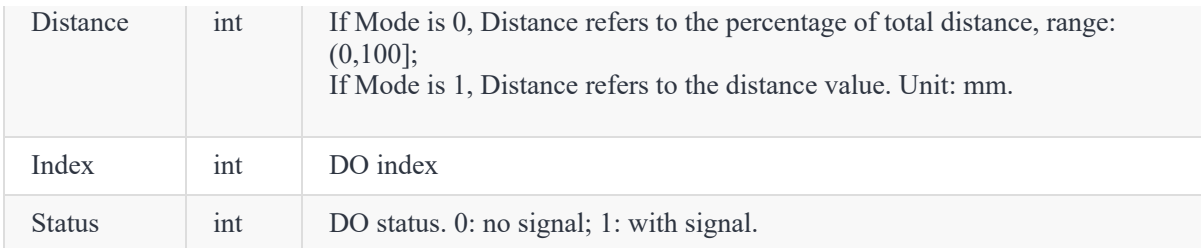

ErrorID,{},MovJIO(X,Y,Z,R,{Mode,Distance,Index,Status},...,{Mode,Distance,Index,Status});

#### **Example**

MovJIO(-100,100,200,150,{0,50,1,0})

The robot moves from the current position to the Cartesian point  $\{-100, 100, 200, 150\}$  through joint motion. When it moves 50% distance away from the starting point, set DO1 to 0.

### **Arc**

#### **Command**

Arc(X1,Y1,Z1,R1,X2,Y2,Z2,R2,User=index,Tool=index,SpeedL=R,AccL=R,CP=R)

#### **Description**

Move from the current position to the target position in an arc interpolated mode.

As the arc needs to be determined through the current position, through point and target point, the current position should not be in a straight line determined by P1 and P2.

#### **Parameter**

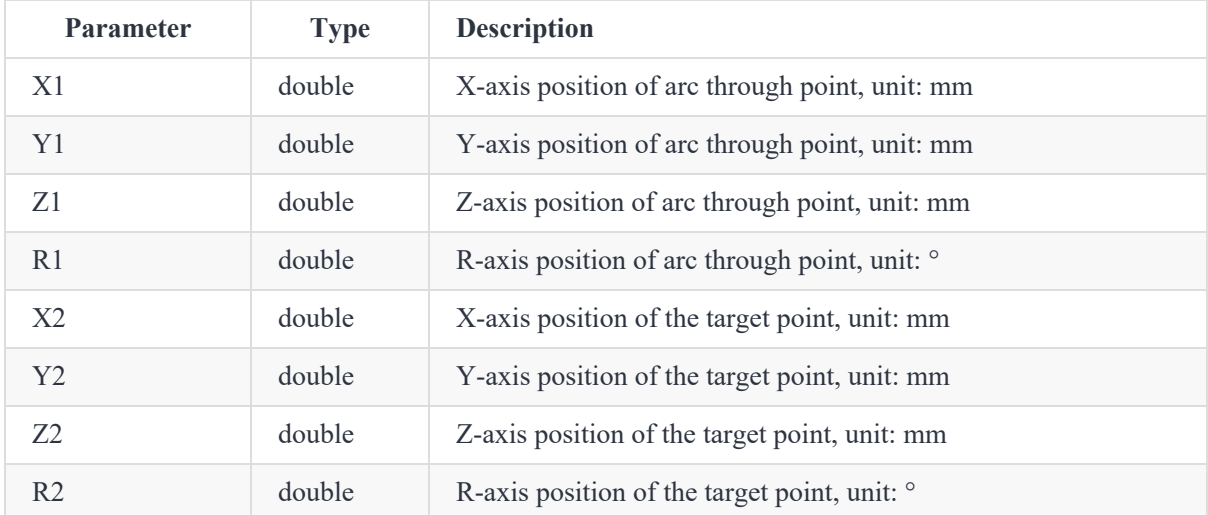

ErrorID,{},Arc(X1,Y1,Z1,R1,X2,Y2,Z2,R2);

#### **Example**

Arc(-350,-200,200,150,-300,-250,200,150)

The robot moves from the current position to  $\{-350, -200, 200, 150\}$  via  $\{-300, -250, 200, 150\}$  in an arc interpolated mode.

### **Circle**

```
Circle(count,{X1,Y1,Z1,R1},{X2,Y2,Z2,R2})
```
#### **Description**

Move from the current position in a circle interpolated mode, and return to the current position after moving specified circles.

As the circle needs to be determined through the current position, P1 and P2, the current position should not be in a straight line determined by P1 and P2, and the circle determined by the three points cannot exceed the motion range of the robot arm.

#### **Parameter**

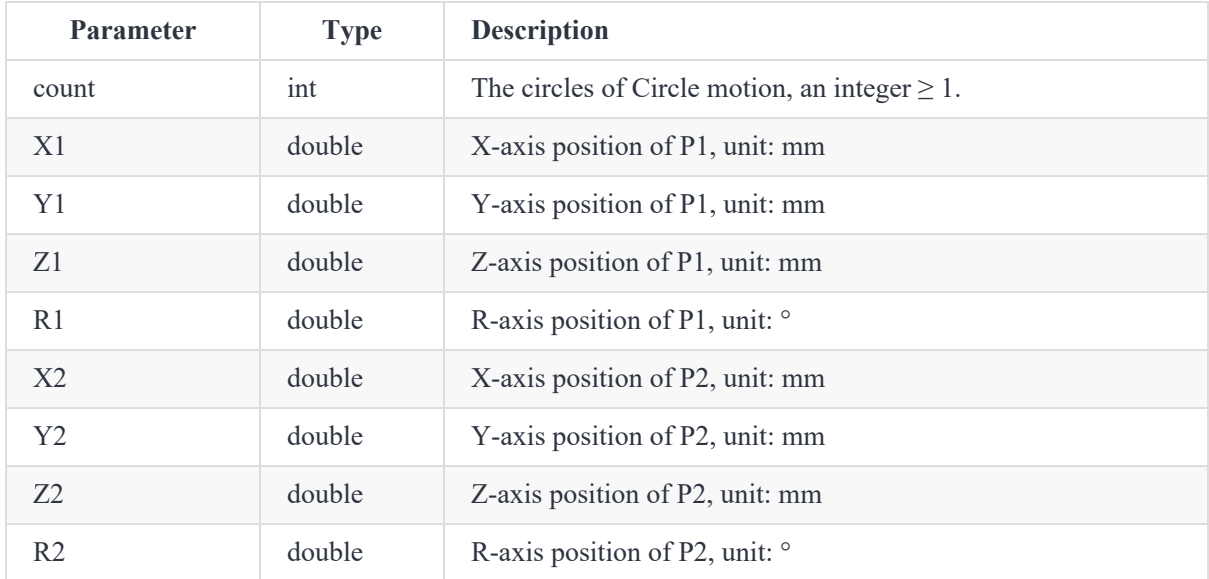

#### **Return**

ErrorID,{},Circle(count,{X1,Y1,Z1,R1},{X2,Y2,Z2,R2});

#### **Example**

```
Circle(1,{-350,-200,200,150},{-300,-250,200,150})
```
The robot arm moves a full circle determined by the current point and two specified points, and then return to the current point.

### **MoveJog**

#### **Command**

MoveJog(axisID,CoordType=typeValue,User=index,Tool=index)

#### **Description**

Jog the robot arm. After the command is delivered, the robot arm will continuously jog along the specified axis, and it will stop once MoveJog() is delivered. In addition, when the robot arm is jogging, the delivery of MoveJog(string) with any non-specified string will also stop the motion of the robot arm.

This command is supported by controller V1.5.6 and above.

#### **Parameter**

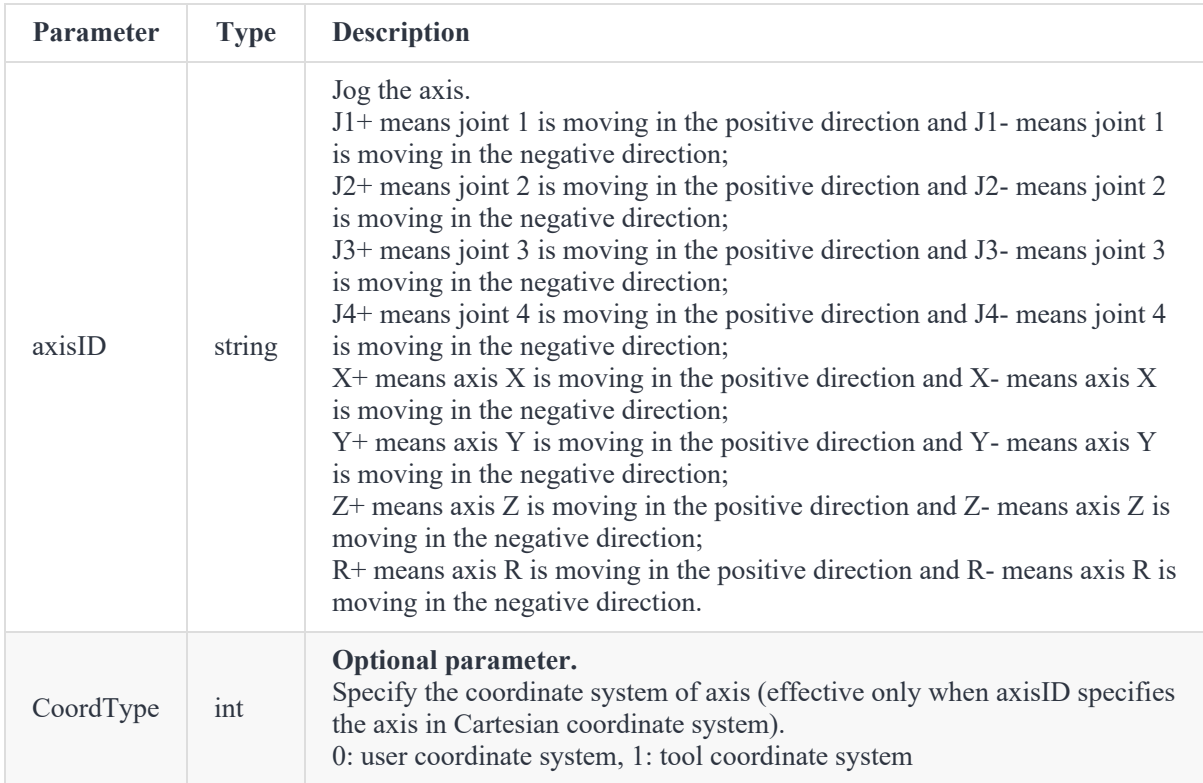

#### **Return**

ErrorID,{},MoveJog(axisID,CoordType=typeValue,User=index,Tool=index);

#### **Example**

```
MoveJog(j2-)
// Stop jogging
MoveJog()
```
Jog in the J2 negative direction, and then stop jogging.

### **Sync**

#### **Command**

Sync()

#### **Description**

Block the program to execute queue commands and does not return until all queue commands have been executed.

#### **Return**

ErrorID,{},Sync();

#### **Example**

MovJ(x,y,z,r) Sync() RobotMode()

Get the current status of the robot after the robot moves to  $\{x,y,z,rx,ry,rz\}$ .

### **RelMovJUser**

#### **Command**

RelMovJUser(OffsetX,OffsetY,OffsetZ,OffsetR, User,SpeedJ=R, AccJ=R,Tool=Index,CP=R)

#### **Description**

Perform relative motion along the user coordinate system, and the end motion is joint motion.

This command is supported by controller V1.5.6 and above.

#### **Parameter**

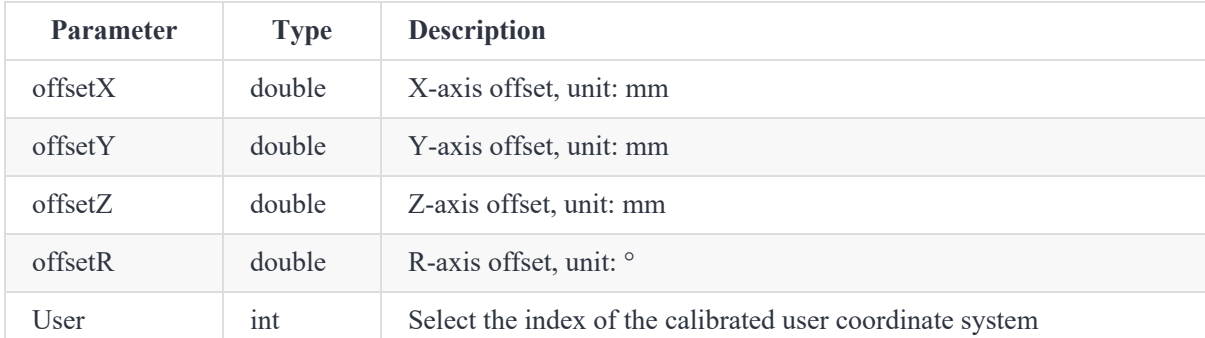

#### **Return**

ErrorID,{},RelMovJUser(OffsetX,OffsetY,OffsetZ,OffsetR,User,SpeedJ=R,AccJ=R,Tool=Index);

#### **Example**

```
RelMovJUser(10,10,10,0,0)
```
The robot arm moves relatively in the joint mode along User coordinate system 0, and displaces 10mm in X-axis, Y-axis and Z-axis respectively.

### **RelMovLUser**

#### **Command**

RelMovLUser(OffsetX,OffsetY,OffsetZ,OffsetR,User,SpeedL=R,AccL=R,Tool=Index,CP=R)

#### **Description**

Perform relative motion along the user coordinate system, and the end motion is linear motion.

This command is supported by controller V1.5.6 and above.

#### **Parameter**

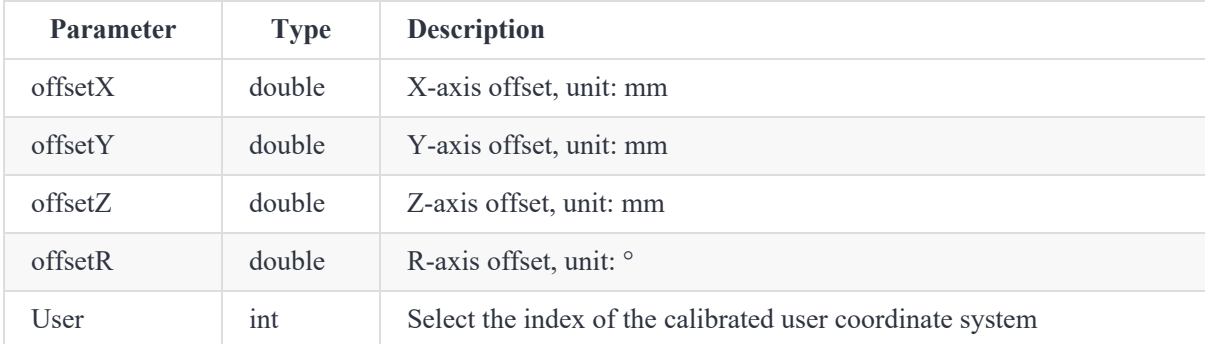

ErrorID,{},RelMovJUser(OffsetX,OffsetY,OffsetZ,OffsetR,User);

#### **Example**

```
RelMovLUser(10,10,10,0,0)
```
The robot arm moves relatively in the linear mode along User coordinate system 0, and displaces 10mm in X-axis, Y-axis and Z-axis respectively.

### **RelJointMovJ**

#### **Command**

```
RelJointMovJ(Offset1,Offset2,Offset3,Offset4,SpeedJ=R,AccJ=R,CP=R)
```
#### **Description**

Perform relative motion along the joint coordinate system of each axis, and the end motion mode is joint motion.

This command is supported by controller V1.5.6 and above.

#### **Parameter**

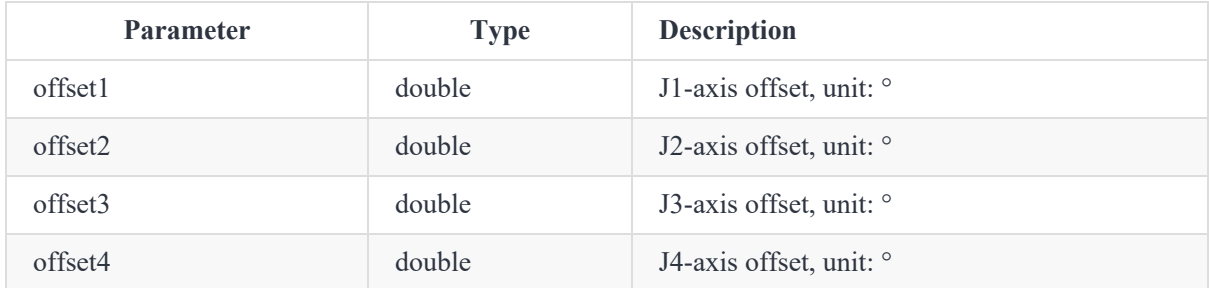

#### **Return**

ErrorID,{},RelJointMovJ(Offset1,Offset2,Offset3,Offset4);

#### **Example**

RelJointMovJ(10,10,10,0)

Displace 10° in J1, J2 and J3 respectively.

### **MovJExt**

#### **Command**

```
MovJExt(Angle|Distance,SpeedE=50,AccE=50,Sync=1)
```
#### **Description**

Control the sliding rail (extended axis) to move to the target angle or distance.

#### **Parameter**

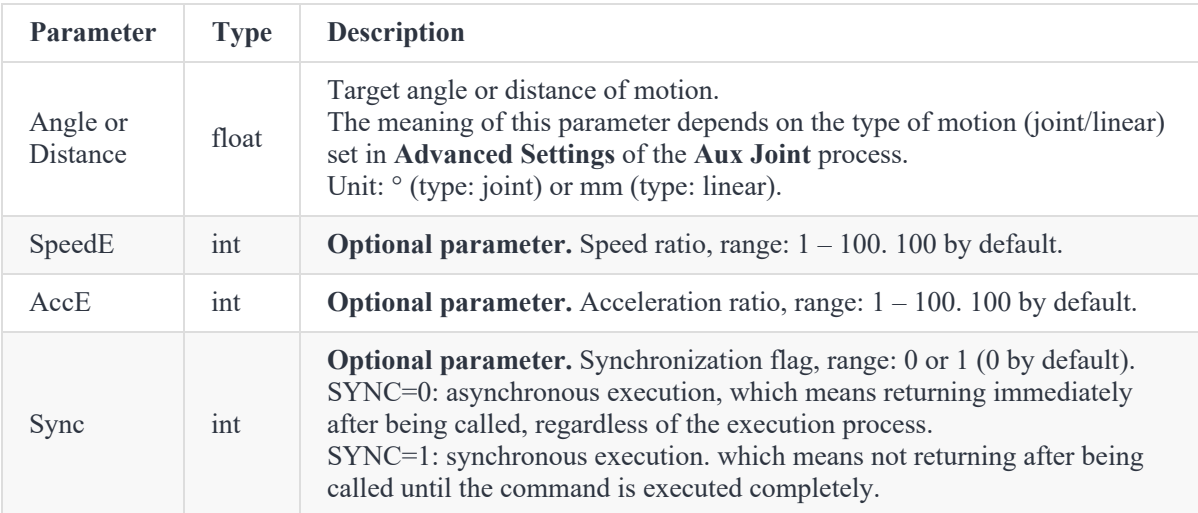

#### **Return**

ErrorID,{},MovJExt(Angle|Distance,SpeedE=50,AccE=50,Sync=1);

#### **Example**

MovJExt(300)

If the motion type of the extended axis is mm, it indicates that the extended axis moves to 300mm.

### **SyncAll**

#### **Command**

SyncAll()

#### **Description**

Block the program to execute queue commands and does not return until all queue commands have been executed.

This command is mainly used in scenarios with extended axes: the

extended axis and the robot arm move independently, and Sync command will be returned after the last command in the queue (assuming the robot arm motion command) is executed. At this time, the extended axis motion command in front of the queue may not have been executed (and vice versa). If you want to ensure that all commands in the queue are executed, you can use SyncAll command.

#### **Return**

```
ErrorID,{},SyncAll();
```
#### **Example**

```
MovJ(x1,y1,z1,r1)
MovJExt(distance)
MovJ(x2,y2,z2,r2)
SyncAll()
RobotMode()
```
Get the current status of the robot after the robot and the extended axis have completed the motion.

## **4 Real-time Feedback**

The controller feeds back robot status through **port 30004, 30005 and 30006**. Each packet received through the real-time feedback port has 1440 bytes, which are arranged in a standard format, as shown below.

Real-time feedback data is stored in little-endian (lower-bit-first) format, i.e., when a value is stored in more than one byte, the lower bit of the data is stored in the front byte.

For example, "1234", converted to binary 0000 0100 1101 0010, is passed in two bytes: the first byte is 1101 0010 (the lower 8 bits of the binary value) and the second byte is 0000 0100 (the upper 8 bits of the binary value).

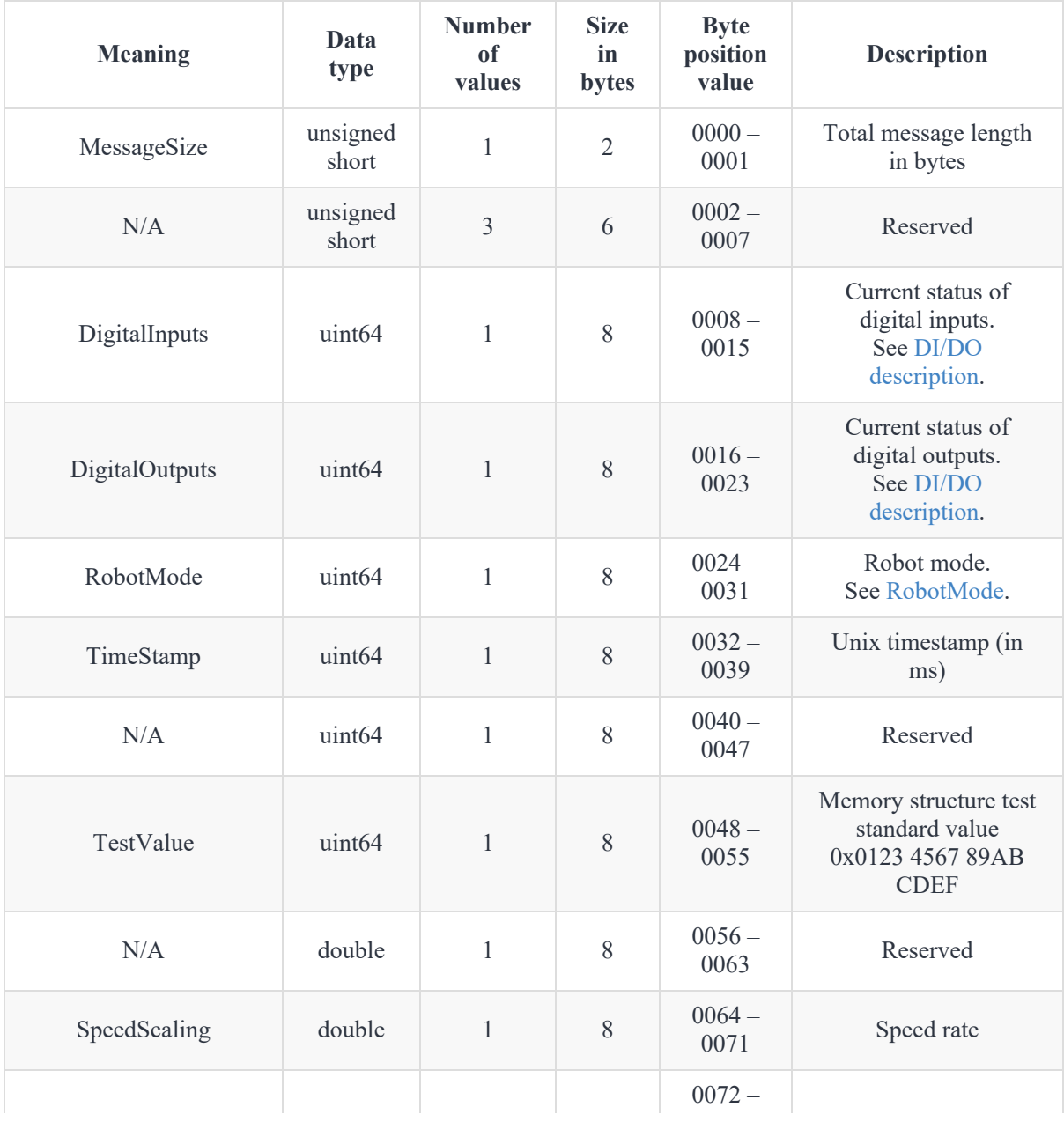

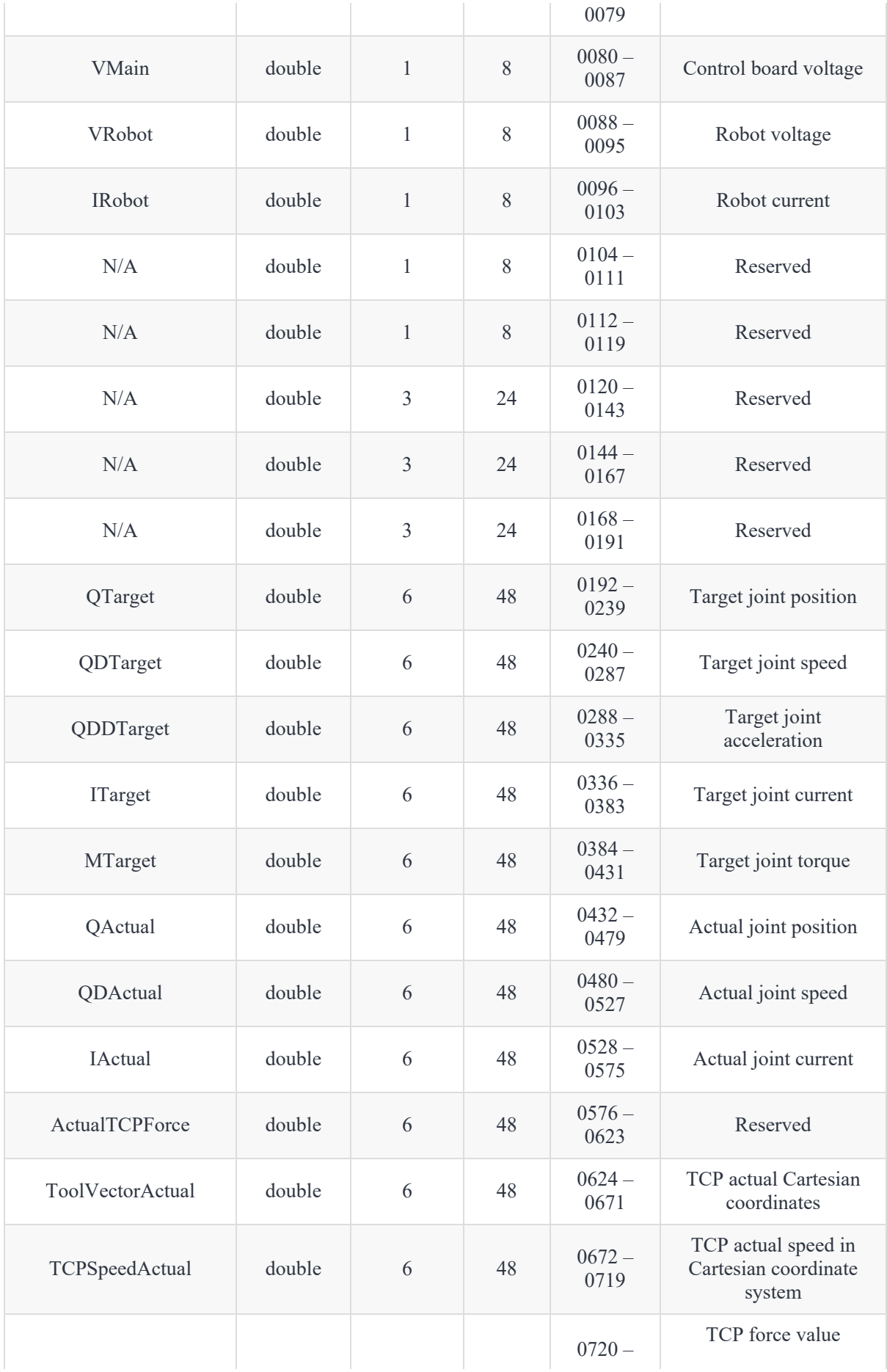

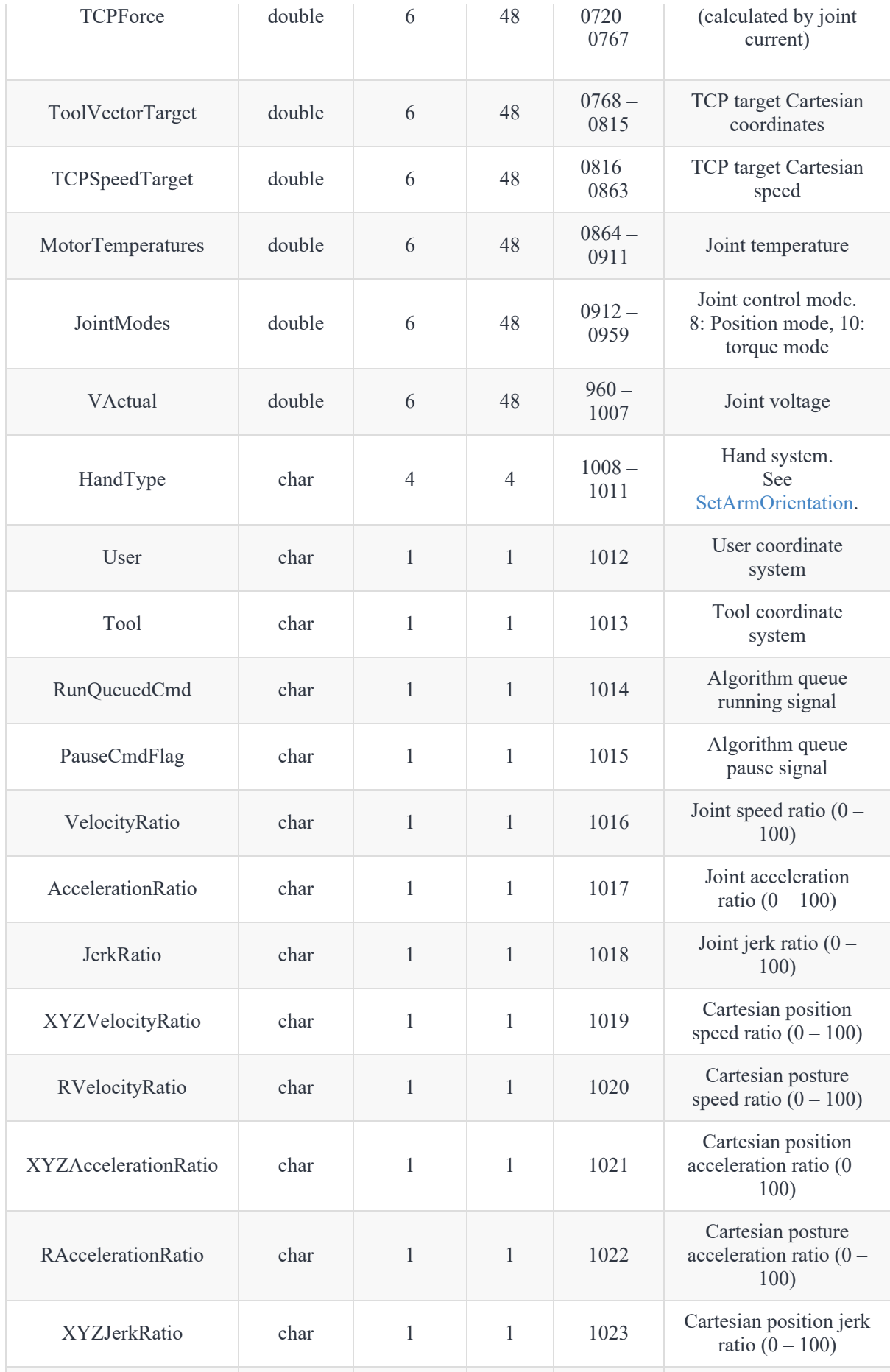

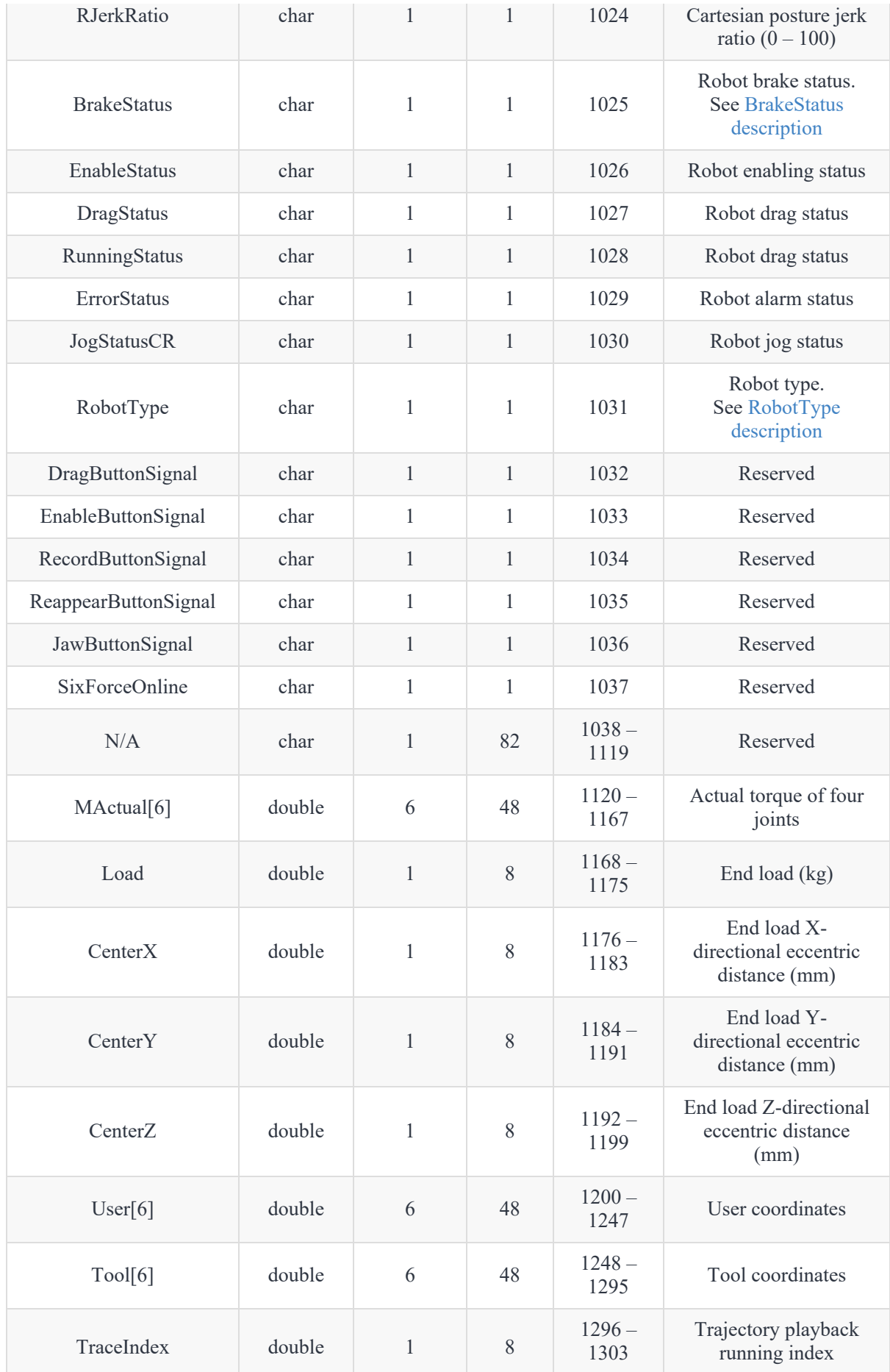

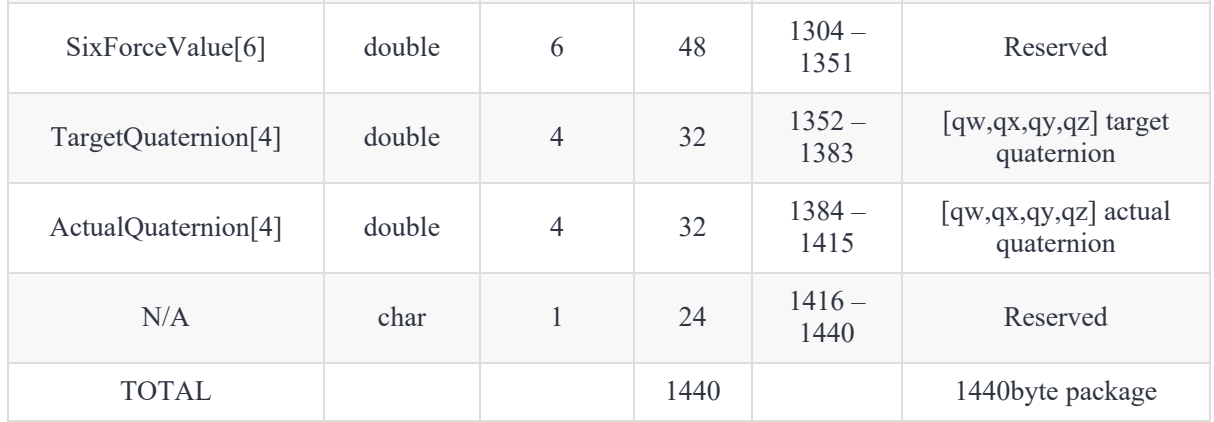

#### **DI/DO description**

<span id="page-66-0"></span>DI/DO each occupies 8 bytes. Each byte has 8 bits (binary) and can represent the status of up to 64 ports each. Each byte from low to high indicates the status of one terminal. 1 indicates that the corresponding terminal has signal, and 0 indicates that the corresponding terminal has no signal or no corresponding terminal.

For example, the first byte is 0x01 (00000001), the second byte is 0x00 (00000000), and the remaining bytes are all 0, which means DI1 is 1, and the other terminals are 0.

#### **BrakeStatus description**

<span id="page-66-1"></span>This byte indicates the brake status of the each joints by bit. 1 means that the corresponding joint brake is switched on. The bits correspond to the joints in the following table:

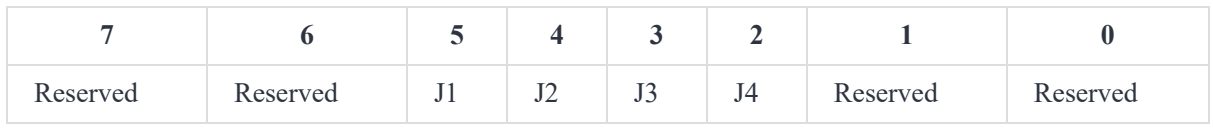

Example:

0x03 (00000100): J4 brake is switched on

#### **RobotType description**

<span id="page-66-2"></span>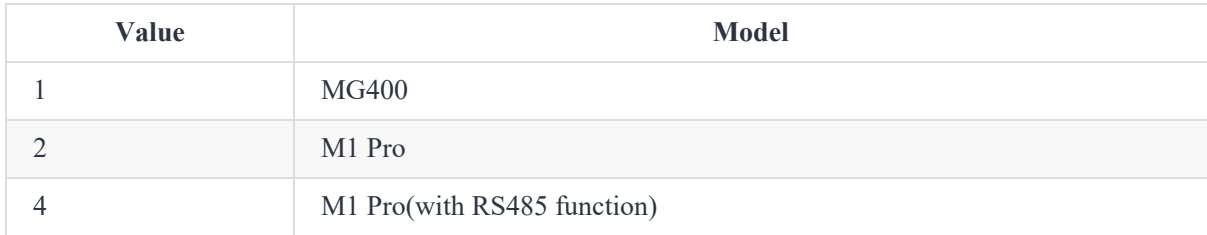

## **5 Error Code**

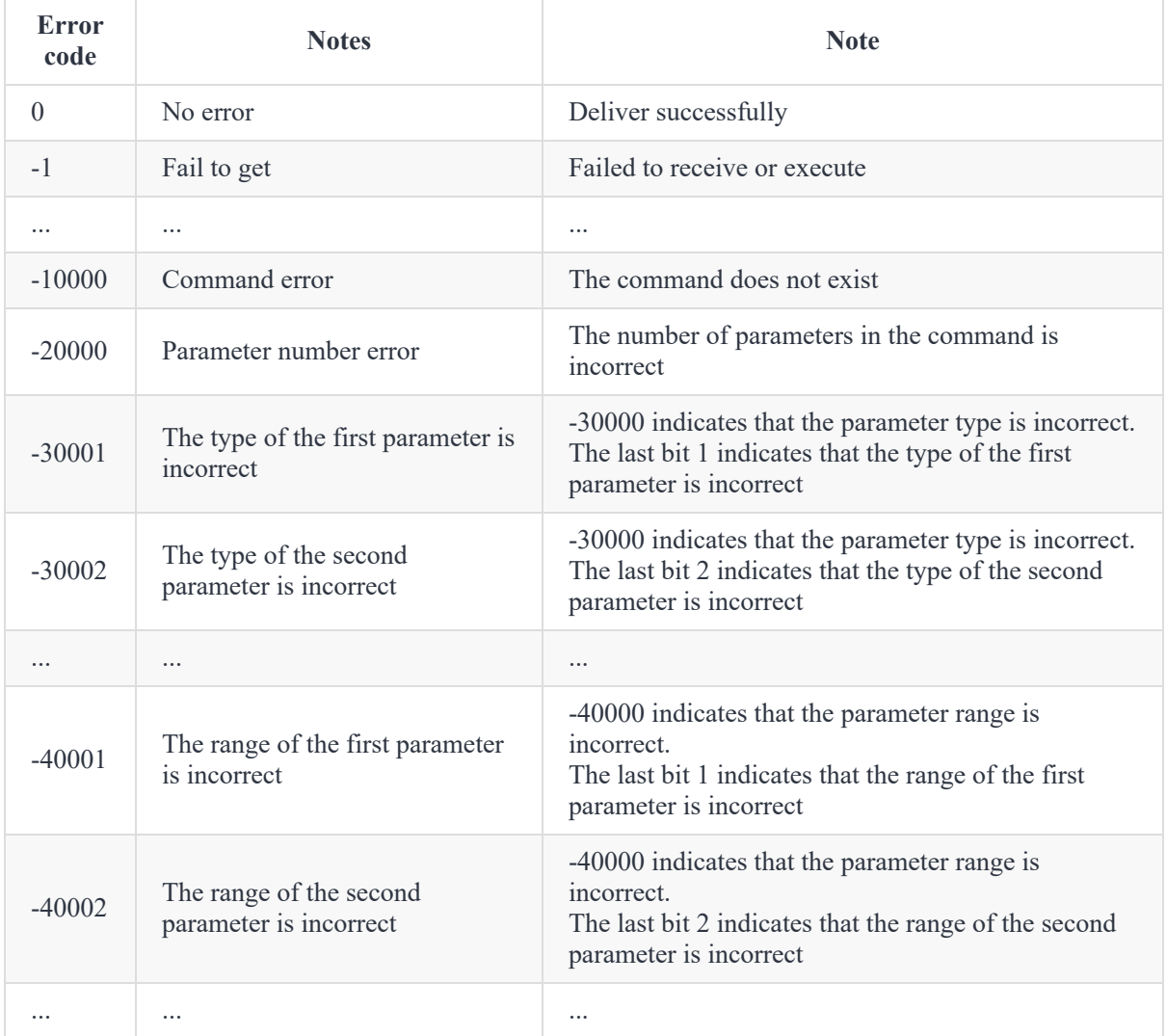